## **Oracle® Fusion Middleware**

User's Guide for Oracle JRockit Virtual Edition 11*g* Release 1 (11.1.1.3.0) **E15206-02**

#### April 2010

This document provides an overview of Oracle JRockit Virtual Edition, and describes how to use it to create and configure virtual machine images.

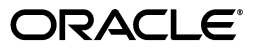

Oracle Fusion Middleware User's Guide for Oracle JRockit Virtual Edition, 11*g* Release 1 (11.1.1.3.0)

E15206-02

Copyright © 2001, 2010, Oracle and/or its affiliates. All rights reserved.

Primary Authors: Kumar Dhanagopal, Savija T V

This software and related documentation are provided under a license agreement containing restrictions on use and disclosure and are protected by intellectual property laws. Except as expressly permitted in your license agreement or allowed by law, you may not use, copy, reproduce, translate, broadcast, modify, license, transmit, distribute, exhibit, perform, publish, or display any part, in any form, or by any means. Reverse engineering, disassembly, or decompilation of this software, unless required by law for interoperability, is prohibited.

The information contained herein is subject to change without notice and is not warranted to be error-free. If you find any errors, please report them to us in writing.

If this software or related documentation is delivered to the U.S. Government or anyone licensing it on behalf of the U.S. Government, the following notice is applicable:

U.S. GOVERNMENT RIGHTS Programs, software, databases, and related documentation and technical data delivered to U.S. Government customers are "commercial computer software" or "commercial technical data" pursuant to the applicable Federal Acquisition Regulation and agency-specific supplemental regulations. As such, the use, duplication, disclosure, modification, and adaptation shall be subject to the restrictions and license terms set forth in the applicable Government contract, and, to the extent applicable by the terms of the Government contract, the additional rights set forth in FAR 52.227-19, Commercial Computer Software License (December 2007). Oracle USA, Inc., 500 Oracle Parkway, Redwood City, CA 94065.

This software is developed for general use in a variety of information management applications. It is not developed or intended for use in any inherently dangerous applications, including applications which may create a risk of personal injury. If you use this software in dangerous applications, then you shall be responsible to take all appropriate fail-safe, backup, redundancy, and other measures to ensure the safe use of this software. Oracle Corporation and its affiliates disclaim any liability for any damages caused by use of this software in dangerous applications.

Oracle is a registered trademark of Oracle Corporation and/or its affiliates. Other names may be trademarks of their respective owners.

This software and documentation may provide access to or information on content, products, and services from third parties. Oracle Corporation and its affiliates are not responsible for and expressly disclaim all warranties of any kind with respect to third-party content, products, and services. Oracle Corporation and its affiliates will not be responsible for any loss, costs, or damages incurred due to your access to or use of third-party content, products, or services.

# **Contents**

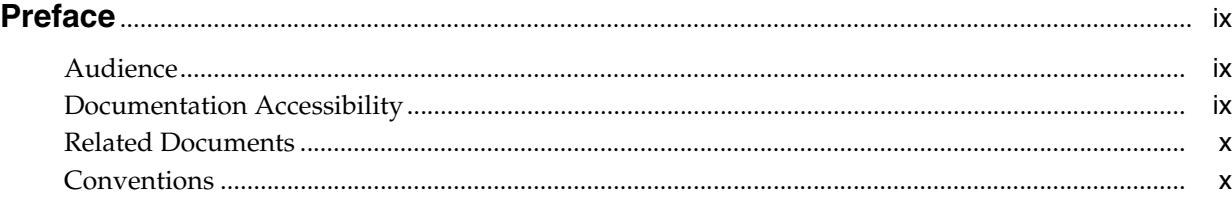

## **[1 Introduction to Oracle JRockit Virtual Edition](#page-10-0)**

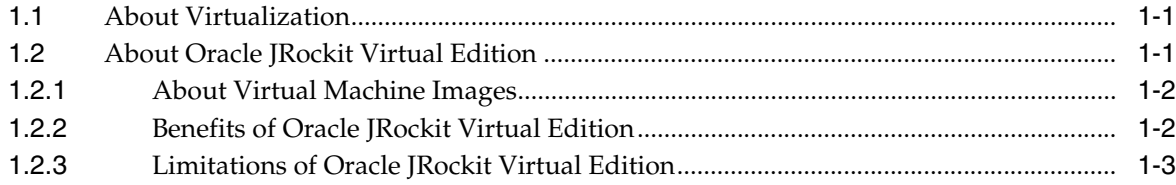

## **[2 Creating Virtual Machine Images](#page-14-0)**

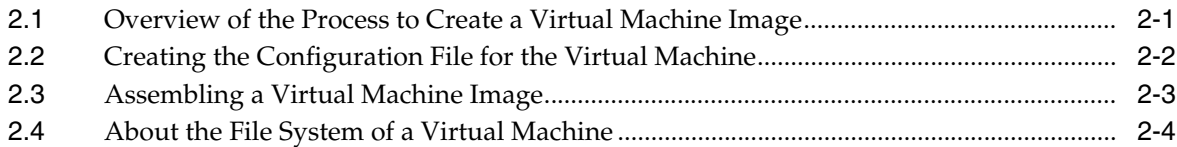

## **[3 Creating Virtual Machines on Oracle VM](#page-18-0)**

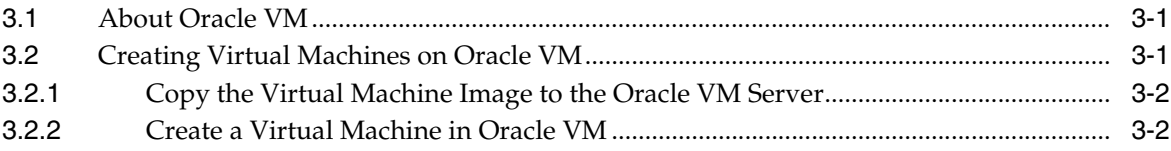

## **[4 Modifying Virtual Machine Images](#page-22-0)**

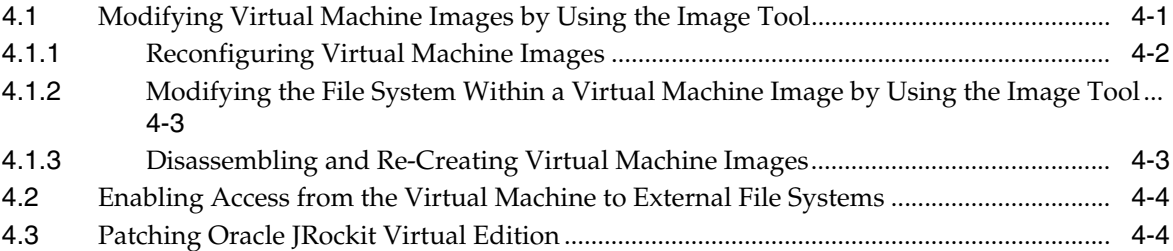

## 5 Accessing the File System of a Running Virtual Machine by Using the SSH **Protocol**

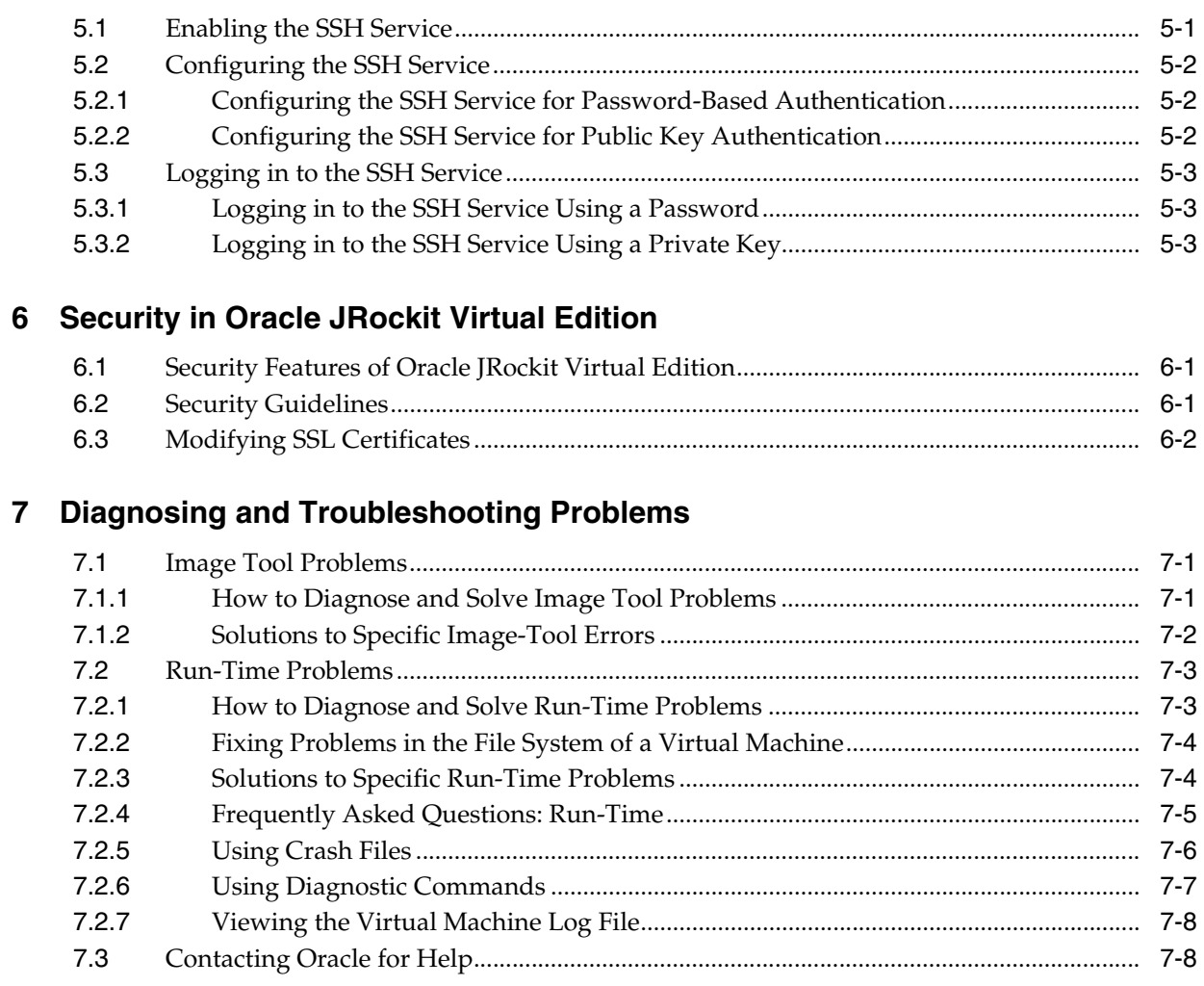

## A Image Tool Command-Line Option Reference

## **B** Configuration File Element Reference

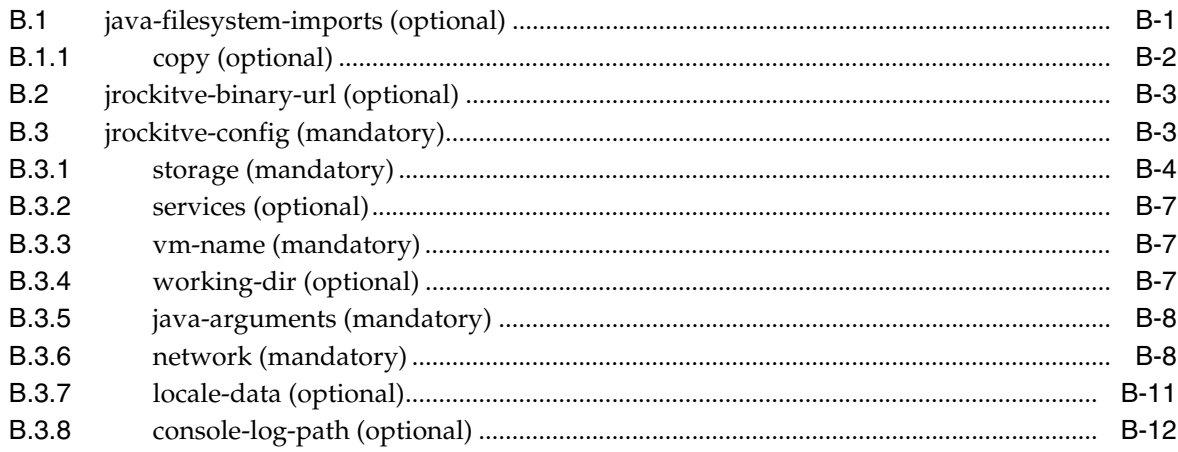

# **[C Sample Configuration Files](#page-88-0)**

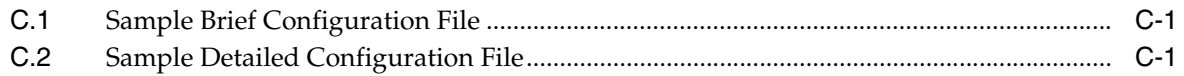

## **[D Known Issues](#page-92-0)**

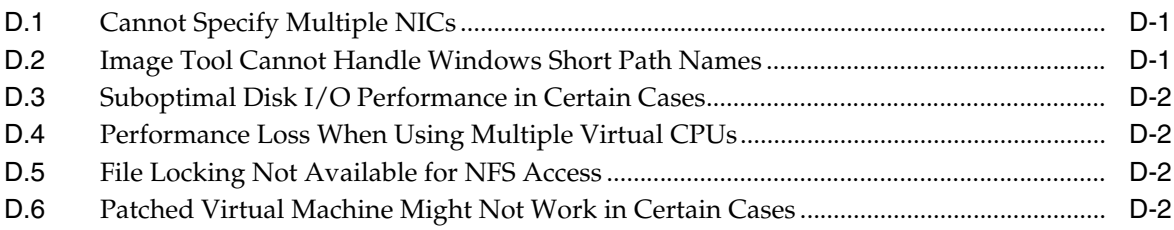

# <span id="page-5-0"></span>**List of Figures**

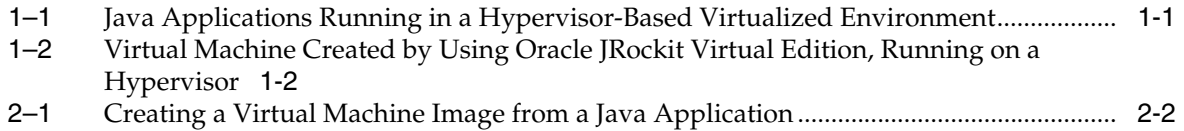

## <span id="page-6-0"></span>**List of Tables**

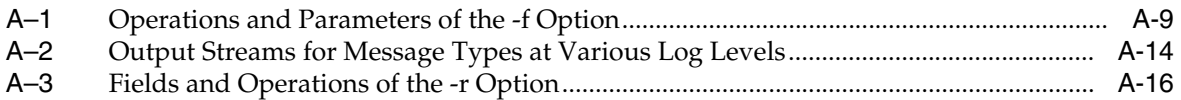

# **Preface**

<span id="page-8-0"></span>Welcome to *Oracle Fusion Middleware User's Guide for Oracle JRockit Virtual Edition*. This document provides an overview of Oracle JRockit Virtual Edition, and describes how to use it to create and change virtual machine images.

## <span id="page-8-1"></span>**Audience**

This document is intended for system administrators who are responsible for building, running, and administering virtual machines.

It is assumed that readers understand the basic concepts of virtualization. Readers should also be familiar with running, monitoring, tuning, and troubleshooting the Oracle JRockit JVM.

Operational knowledge of Linux and other UNIX-like operating systems, though not necessary, would be an added advantage.

# <span id="page-8-2"></span>**Documentation Accessibility**

Our goal is to make Oracle products, services, and supporting documentation accessible to all users, including users that are disabled. To that end, our documentation includes features that make information available to users of assistive technology. This documentation is available in HTML format, and contains markup to facilitate access by the disabled community. Accessibility standards will continue to evolve over time, and Oracle is actively engaged with other market-leading technology vendors to address technical obstacles so that our documentation can be accessible to all of our customers. For more information, visit the Oracle Accessibility Program Web site at

http://www.oracle.com/accessibility/

#### **Accessibility of Code Examples in Documentation**

Screen readers may not always correctly read the code examples in this document. The conventions for writing code require that closing braces should appear on an otherwise empty line; however, some screen readers may not always read a line of text that consists solely of a bracket or brace.

#### **Accessibility of Links to External Web Sites in Documentation**

This documentation may contain links to Web sites of other companies or organizations that Oracle does not own or control. Oracle neither evaluates nor makes any representations regarding the accessibility of these Web sites.

#### **Access to Oracle Support**

Oracle customers have access to electronic support through My Oracle Support. For information, visit http://www.oracle.com/support/contact.html or visit http://www.oracle.com/accessibility/support.html if you are hearing impaired.

# <span id="page-9-0"></span>**Related Documents**

For more information, see the following documents:

- *Oracle JRockit JVM Diagnostics Guide*
- *Oracle VM Manager User's Guide*
- *Oracle VM Server User's Guide*

# <span id="page-9-1"></span>**Conventions**

The following text conventions are used in this document:

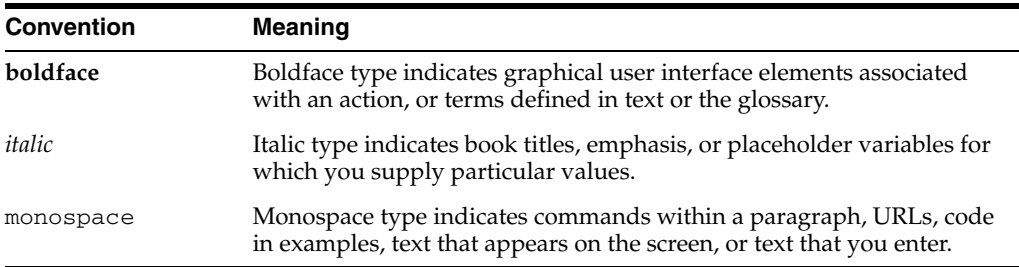

**1**

# <span id="page-10-0"></span><sup>1</sup>**Introduction to Oracle JRockit Virtual Edition**

This chapter provides an introduction to Oracle JRockit Virtual Edition. It contains the following topics.

- **[About Virtualization](#page-10-1)**
- **[About Oracle JRockit Virtual Edition](#page-10-2)**

## <span id="page-10-1"></span>**1.1 About Virtualization**

Virtualization is the process of abstracting hardware resources—CPU, memory, hard disk, and network interfaces—so that multiple operating systems and applications can share the same hardware. The hardware runs a virtualization software (for example, a hypervisor) that enables you to run multiple operating systems, each capable of running simultaneously and independently, in its own isolated and secure environment.

In a virtualized environment, each isolated partition runs an operating system and application, and **looks** like a real computer with its own CPU, network interfaces, storage, and operating system.

[Figure 1–1](#page-10-3) shows several Java applications running in a hypervisor-based virtualized environment.

<span id="page-10-3"></span>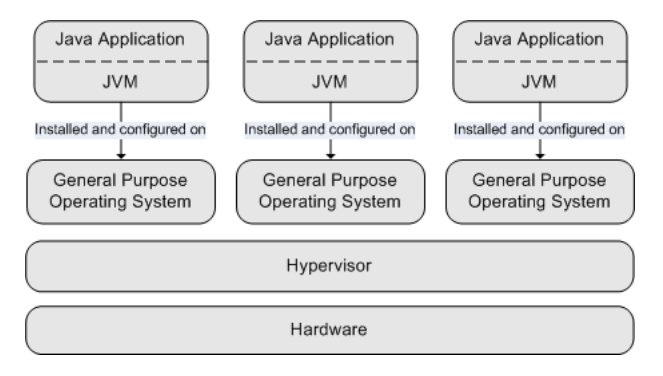

#### *Figure 1–1 Java Applications Running in a Hypervisor-Based Virtualized Environment*

# <span id="page-10-2"></span>**1.2 About Oracle JRockit Virtual Edition**

Oracle JRockit Virtual Edition 11.1.1.3.0 is a virtualization-enabled version of the Oracle JRockit JVM R27.6.6. Oracle JRockit Virtual Edition can run on Oracle VM 2.2, allowing Java applications to run directly on virtualized hardware.

Most operating systems are general-purpose products that are very complex and large. JVMs do not require or use all of the functions that a general purpose operating system offers. So, in a typical Java environment, a significant portion of the investment in the operating system, hard-disk space, and memory remains unutilized.

Oracle JRockit Virtual Edition addresses this problem by packaging the Oracle JRockit JVM with the bare minimum operating system capabilities that are essential for a Java environment (file, network, and memory management). Oracle JRockit Virtual Edition can therefore run directly on the Oracle VM hypervisor, without the need for a general-purpose operating system.

Running your Java applications on Oracle JRockit Virtual Edition makes them easy to manage, fast, and very secure.

[Figure 1–2](#page-11-2) shows a virtual machine created by using Oracle JRockit Virtual Edition running on a hypervisor.

<span id="page-11-2"></span>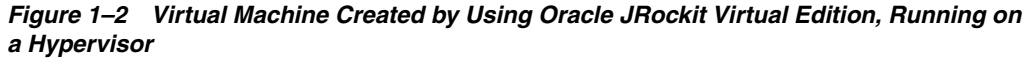

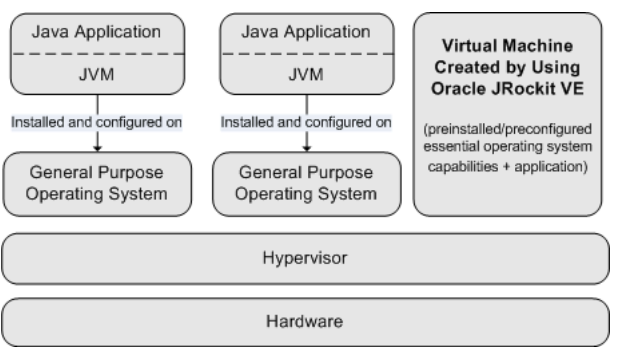

### <span id="page-11-0"></span>**1.2.1 About Virtual Machine Images**

You can use Oracle JRockit Virtual Edition to create a virtual machine image, which is a virtualized version of a local Java application.

A virtual machine image created by using Oracle JRockit Virtual Edition consists of a binary file and an Oracle VM-specific configuration file. The virtual machine image has the same format as that of a virtual machine template, which you can use to create and run virtual machine on Oracle VM.

**Note:** For more information about virtual machine templates, see "Managing Virtual Machine Templates" in the *Oracle VM Manager User's Guide* at http://download.oracle.com/docs/cd/E15458\_ 01/doc.22/e15441/resources.htm#BABEJJGA.

For more information about creating virtual machine images by using Oracle JRockit Virtual Edition, see [Chapter 2, "Creating Virtual Machine Images."](#page-14-2)

### <span id="page-11-1"></span>**1.2.2 Benefits of Oracle JRockit Virtual Edition**

The key benefits of Oracle JRockit Virtual Edition include:

Improved Java performance

- Simplified configuration of the JVM and operating system
- No installation or configuration required (reconfiguration is possible)
- Simplified patching and version control
- Support from Oracle for the complete virtual machine stack
- Increased security
- Reduced disk and memory footprint
- Reduced operating system license costs
- Improved high-availability

### <span id="page-12-0"></span>**1.2.3 Limitations of Oracle JRockit Virtual Edition**

The following are feature limitations in Oracle JRockit Virtual Edition 11.1.1.3.0. Some of these limitations are the result of product design choices and constraints.

- Oracle JRockit Virtual Edition does not support third-party native code in the JVM. For example, loading JNI libraries is not supported.
- Virtual machines created by using Oracle JRockit Virtual Edition run only in headless mode; that is, they do not provide a graphical user interface at run time.
- You can configure a maximum of eight virtual CPUs for a virtual machine created by using Oracle JRockit Virtual Edition.
- The virtual machine created by using Oracle JRockit Virtual Edition runs as a single process. You cannot run multiple processes in the virtual machine.

# <span id="page-14-2"></span><sup>2</sup>**Creating Virtual Machine Images**

<span id="page-14-0"></span>This chapter describes how to convert a Java application into a virtual machine image. You can use the image as a virtual machine template to create and run virtual machines on Oracle VM.

Oracle JRockit Virtual Edition provides an Image Tool, which is a jar file (jrockitve-imagetool.jar) available in the directory in which you installed Oracle JRockit Virtual Edition.

This chapter contains the following topics:

- [Overview of the Process to Create a Virtual Machine Image](#page-14-1)
- [Creating the Configuration File for the Virtual Machine](#page-15-0)
- [Assembling a Virtual Machine Image](#page-16-0)
- [About the File System of a Virtual Machine](#page-17-0)

## <span id="page-14-1"></span>**2.1 Overview of the Process to Create a Virtual Machine Image**

The Image Tool enables you to create a virtual machine image from a Java application in two steps:

**1.** Create a configuration file for the virtual machine (see [Section 2.2\)](#page-15-0).

In this step, you create an XML file in which you specify the name of the virtual machine, the amount of memory that the hypervisor must make available for the virtual machine, the number of CPUs that the virtual machine requires, and so on. In the configuration file, you also specify the java command for running your application; the command can include arguments for both the JRockit JVM and for the Java application.

By using the Image Tool, you can generate a sample configuration file  $(\cdot, \text{cm1})$ . You can use the sample configuration file as a template and modify it to specify the required configuration information, by editing the XML file in any text editor.

For information about the elements of the configuration file and their attributes, see [Appendix B, "Configuration File Element Reference."](#page-76-2)

**2.** Assemble a virtual machine image (see [Section 2.3](#page-16-0)).

In this step, you create a virtual machine image that you can run on Oracle VM, based on the configuration that you defined in the configuration file.

[Figure 2–1](#page-15-1) illustrates the process of creating a virtual machine image from a Java application.

<span id="page-15-1"></span>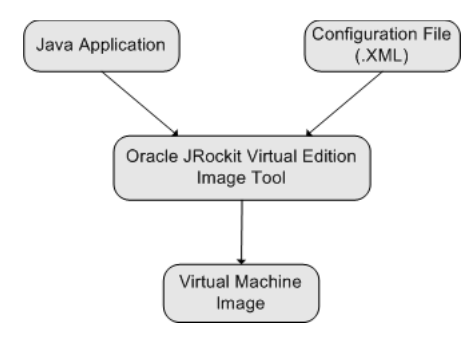

*Figure 2–1 Creating a Virtual Machine Image from a Java Application*

## <span id="page-15-0"></span>**2.2 Creating the Configuration File for the Virtual Machine**

To create the configuration file for your virtual machine, perform the following steps by using the Image Tool (jrockitve-imagetool.jar).

**1.** Create a sample brief configuration file by running the following command.

java -jar jrockitve-imagetool.jar **-c** [*config.xml*] [*vm\_name*]

If you run this command from a directory other than the one that contains the Oracle JRockit Virtual Edition installation, you must specify the full path (absolute or relative) to the jrockitve-imagetool.jar file.

This command creates a brief sample configuration file named *config.xml*, with *vm\_name* as the name of the virtual machine and placeholder values for some of the elements in the configuration file, as shown in [Appendix C.1, "Sample Brief](#page-88-3)  [Configuration File."](#page-88-3)

If you do not specify the optional *config.xml* argument, the sample configuration file is written to stdout. You can then create the configuration file manually in a text editor, by copying the content written to stdout.

**Note:** You can create a detailed sample configuration file containing all the possible configuration elements, by using the **-create-full-config** option, and then remove the elements that are not necessary for your environment.

You can also create the configuration XML file in the following alternative ways:

- Extract the configuration settings pertaining to an existing virtual machine by using the **-r** *vm\_cfg* get config option, and use the extracted configuration settings to create the new configuration file.
- Disassemble an existing virtual machine image by using the **-d** option, and use the resulting XML file as the starting point for the new configuration file.

For more information about the  $-c$ ,  $-c$  reate-full-config,  $-r$ , and -d options, see [Appendix A, "Image Tool Command-Line Option](#page-42-1)  [Reference."](#page-42-1)

**2.** Open the sample brief configuration file in a text editor, and do the following:

- Verify whether the default values for elements in the sample configuration file are appropriate for your environment, and change them if required.
- The sample brief configuration file does not include the following elements, but the Image Tool assumes certain default values for them when it assembles the virtual machine image. If the default values (described below) are not appropriate for your environment, add the elements explicitly in the configuration file and specify the required value.
	- **–** <jrockitve-binary-url>: **Location of the Oracle JRockit Virtual Edition binary file** (jrockitve.bin)

The default value for <jrockitve-binary-url> is assumed to be the directory that contains the configuration file. To specify a different location for the jrockitve.bin file, add the <jrockitve-binary-url> element.

**–** <java-filesystem-imports>: **Location of the Java application to be virtualized**

The default location of the Java application to be virtualized is assumed to be a subdirectory named root within the directory that contains the configuration XML file. For example, if the configuration XML file is in a directory named myconfig, the Java application to be virtualized is assumed to be in the myconfig/root directory. To change the location, add the <java-filesystem-imports> element.

While creating a virtual machine image, the Image Tool copies, recursively, everything under the directories specified in the  $\le$ java-filesystem-imports> element (if it is specified) or under the default root directory.

Make sure that all the mandatory elements are specified in the configuration file.

For more information about the configuration elements and their attributes, see [Appendix B, "Configuration File Element Reference."](#page-76-2)

**3.** After making the required changes in the configuration file, save it.

## <span id="page-16-0"></span>**2.3 Assembling a Virtual Machine Image**

To assemble a virtual machine image, run the following command:

java -jar jrockitve-imagetool.jar -a *config.xml output\_dir* [*hypervisor*]

**Note:** The default (and only supported) hypervisor is Oracle VM (ovm).

This command assembles a virtual machine image, which consists of two files – system.img and vm.cfg, in the *output\_dir* directory.

The process of assembling a virtual machine image usually takes a few seconds. The actual time taken varies according to the size of the Java application that you are virtualizing.

You can now run the virtual machine on Oracle VM. For more information, see [Chapter 3, "Creating Virtual Machines on Oracle VM."](#page-18-3)

For more information about the -a option, see [Appendix A, "Image Tool](#page-42-1)  [Command-Line Option Reference."](#page-42-1)

## <span id="page-17-1"></span><span id="page-17-0"></span>**2.4 About the File System of a Virtual Machine**

The file system within a virtual machine that was created by using Oracle JRockit Virtual Edition is similar to that in most UNIX-like operating systems. It consists of a single root (/) directory.

The virtual disk (of the size defined in the configuration file) is mounted in the root directory. It contains the following files and directories.

- $\gamma$  i rockitve: This directory contains the Oracle JRockit JVM files, configuration files for the virtual machine, and files that provide the required kernel capabilities for Oracle JRockit Virtual Edition.
- The Java application files.

The file structure of the Java application within the virtual machine file system matches the structures of the directories specified in the <jrockitve-filesystem-imports> element of the configuration file.

VERSION: This file contains the version numbers of the components of Oracle JRockit Virtual Edition.

You can access the file system within a running virtual machine by using SSH protocol-based clients (SCP and SFTP). For more information, see [Chapter 5,](#page-26-2)  ["Accessing the File System of a Running Virtual Machine by Using the SSH Protocol."](#page-26-2)

When a virtual machine is not running, you can access the file system by using the -f [\(--file\)](#page-49-0) option of the Image Tool.

External clients and processes cannot access the local file system **within** a virtual machine when the virtual machine is running. They can, however, access shared file storage locations (such as an NFS location) that are defined by using the -r *vm\_cfg* add mount operation of the Image Tool. For more information, see [-r \(--reconfigure\)](#page-57-1) in [Appendix A, "Image Tool Command-Line Option Reference."](#page-42-1)

# <span id="page-18-3"></span><span id="page-18-0"></span><sup>3</sup>**Creating Virtual Machines on Oracle VM**

This chapter provides an introduction to Oracle VM, and describes how to create virtual machines on Oracle VM by using a virtual machine image assembled by using Oracle JRockit Virtual Edition.

This chapter contains the following topics:

- **[About Oracle VM](#page-18-1)**
- [Creating Virtual Machines on Oracle VM](#page-18-2)

## <span id="page-18-1"></span>**3.1 About Oracle VM**

Oracle VM is a platform that provides a fully equipped environment to leverage the benefits of virtualization technology. Oracle VM enables you to create and run virtual machines.

The key components of Oracle VM are:

**Oracle VM Server**, a self-contained virtualization environment designed to provide a lightweight, secure, server-based platform to run virtual machines

For more information, see the *Oracle VM Server User's Guide* at http://download.oracle.com/docs/cd/E15458\_ 01/doc.22/e15444/toc.htm.

**Oracle VM Manager**, which enables you to manage Oracle VM servers, virtual machines, and resources

For more information, see the *Oracle VM Manager User's Guide* at http://download.oracle.com/docs/cd/E15458\_ 01/doc.22/e15441/toc.htm.

## <span id="page-18-2"></span>**3.2 Creating Virtual Machines on Oracle VM**

The process of creating virtual machines on Oracle VM consists of the following steps:

- **1.** [Copy the Virtual Machine Image to the Oracle VM Server](#page-19-0)
- **2.** [Create a Virtual Machine in Oracle VM](#page-19-1)

**Note:** Virtual machines created by using Oracle JRockit Virtual Edition do not support the plug-in console feature in Oracle VM Manager.

### <span id="page-19-0"></span>**3.2.1 Copy the Virtual Machine Image to the Oracle VM Server**

When you create a virtual machine image by using the Oracle JRockit Virtual Edition Image Tool, two files—system.img and vm.cfg—are created.

The vm.cfg file contains configuration parameters for the virtual machine, as shown in the following example:

```
name="wls-ve"
bootloader="/usr/bin/pygrub"
memory=512
disk=['tap:aio:/OVS/seed_pool/wls-ve/system.img,sda1,w']
vif=['']on_crash="coredump-destroy"
```
The disk parameter indicates the directory on the Oracle VM server in which the system.img file should be located.

**Note:** By default, the path of the system.img file is /OVS/seed\_ pool/*vm-name*/system.img, where *vm-name* is the name of the virtual machine.

Copy vm.cfg and system.img to the *vm-name* directory (on the Oracle VM server) indicated by the disk parameter in the vm.cfg file.

### <span id="page-19-1"></span>**3.2.2 Create a Virtual Machine in Oracle VM**

This section provides an overview of the process for creating virtual machines on Oracle VM. For details about each step in the process, see the Oracle VM documentation to which pointers are provided at relevant places throughout the section.

You can create a virtual machine in Oracle VM by using a virtual machine image or a virtual machine template. Oracle JRockit Virtual Edition creates virtual machine images in the same format as Oracle VM Templates.

To create a virtual machine in Oracle VM, perform the following steps:

Step 1: Import the Virtual Machine Image as an Oracle VM Template

Step 2: Approve the Imported Template

Step 3: Create the Virtual Machine

**Note:** Before creating a virtual machine, you must have a server pool that contains a Virtual Machine Server. For more information about the server pool and the Virtual Machine Server, see *Oracle VM Manager User's Guide*.

#### **Step 1: Import the Virtual Machine Image as an Oracle VM Template**

Make sure that the virtual machine image files—system.img and vm.cfg—have been copied to the /OVS/seed\_pool/*vm-name* directory on the Oracle VM server, as described in [Section 3.2.1,](#page-19-0) and make sure that the configuration file is named vm.cfg.

Import the virtual machine image as a template, by following the procedure described in the "Selecting from the Server Pool" section of the *Oracle VM Manager User's Guide* at http://download.oracle.com/docs/cd/E15458\_ 01/doc.22/e15441/resources.htm#CHDFDGAC.

**Note:** Alternatively, you can import the virtual machine image as an Oracle VM template by downloading the template from an HTTP or FTP server as described in the "Downloading from External Source" section of the *Oracle VM Manager User's Guide* at http://download.oracle.com/docs/cd/E15458\_ 01/doc.22/e15441/resources.htm#CHDHFDAI.

#### **Step 2: Approve the Imported Template**

After importing the template, the status of the template is **Pending**. Only templates with the status **Approved** are available for creating virtual machines.

Approve the template by following the procedure described in the "Approving the Imported Virtual Machine Template" section of the *Oracle VM Manager User's Guide* at http://download.oracle.com/docs/cd/E15458\_ 01/doc.22/e15441/resources.htm#BABIHBHB.

**Note:** Only users with the Manager or Administrator role can approve templates in Oracle VM Manager.

#### **Step 3: Create the Virtual Machine**

After approving a virtual machine template, you can use it to create a virtual machine, which inherits all the content and configuration from the template.

Create the virtual machine by following the procedure described in the "Creating a New Virtual Machine Based on Virtual Machine Template" section of the *Oracle VM Manager User's Guide* at http://download.oracle.com/docs/cd/E15458\_ 01/doc.22/e15441/vm.htm#CACGFBFB.

You can now start and stop the virtual machine by using Oracle VM, as described in the "Starting and Shutting Down a Virtual Machine" section of the *Oracle VM Manager User's Guide* at http://download.oracle.com/docs/cd/E15458\_ 01/doc.22/e15441/vm.htm#BABFCFCG.

# <sup>4</sup>**Modifying Virtual Machine Images**

<span id="page-22-0"></span>You might need to modify a virtual machine image to change the memory available for the virtual machine, change the location of the log file, manage disks, mount file systems, and so on.

This chapter contains the following topics:

- [Modifying Virtual Machine Images by Using the Image Tool](#page-22-1)
- [Enabling Access from the Virtual Machine to External File Systems](#page-25-0)
- [Patching Oracle JRockit Virtual Edition](#page-25-1)

## <span id="page-22-1"></span>**4.1 Modifying Virtual Machine Images by Using the Image Tool**

**Caution:** Before using the Image Tool to view or modify the configuration or file system of a virtual machine, shut down the virtual machine.

Do not attempt to use the Image Tool to view or modify the configuration or file system of a running virtual machine.

To modify a virtual machine image by using the Image Tool, do one of the following:

Modify the virtual machine image configuration directly by using the --reconfigure option of the Image Tool.

For more information, see [Section 4.1.1, "Reconfiguring Virtual Machine Images."\)](#page-23-0)

Modify the services (such as sshd) that are enabled in the virtual machine configuration by using the --reconfigure-service option of the Image Tool.

For more information, see [--reconfigure-service](#page-72-0) in [Appendix A, "Image Tool](#page-42-1)  [Command-Line Option Reference.".](#page-42-1)

 $\blacksquare$  Modify the file system within a virtual machine image by using the  $\lnot$ -file option of the Image Tool.

For more information, see [Section 4.1.2, "Modifying the File System Within a](#page-24-0)  [Virtual Machine Image by Using the Image Tool."\)](#page-24-0)

■ Extract the source components of the virtual machine image by using the --disassemble option of the Image Tool, make the required changes, and assemble (create) the virtual machine image again.

For more information, see [Section 4.1.3, "Disassembling and Re-Creating Virtual](#page-24-1)  [Machine Images."](#page-24-1)

### <span id="page-23-0"></span>**4.1.1 Reconfiguring Virtual Machine Images**

You can use the **[-r \(--reconfigure\)](#page-57-1)** option of the Image Tool to modify the configuration settings of a virtual machine image directly, bypassing the configuration XML file.

**Note:** At any point, you can extract an XML file reflecting the current configuration state of a virtual machine by using the -d option.

For detailed information about the  $-r$  option, its operations, and the configuration settings that you can modify by using the option, see **[-r \(--reconfigure\)](#page-57-1)** in [Appendix A,](#page-42-1)  ["Image Tool Command-Line Option Reference."](#page-42-1)

#### **Examples**

**Caution:** Before using the **-r** option or any other Image Tool option that accesses the virtual machine image, you **must** shut down the virtual machine.

To change the name of the virtual machine to newname, run the following command:

java -jar jrockitve-imagetool.jar **-r** vm.cfg **set** vm-name **newname**

To add an NFS mount point named mynfs pointing to the /export/mynfs path on the nfs.myhost.com server with the user ID 501 and group ID 502, run the following command:

java -jar jrockitve-imagetool.jar **-r** vm.cfg **add** mount nfs /mynfs nfs.myhost.com /export/mynfs uid=501 gid=502

To add a DNS server (with the IP address 10.172.22.5, for example), run the following command:

java -jar jrockitve-imagetool.jar **-r** vm.cfg **add** network-dns-servers **10.172.22.5**

Consider a virtual machine image that currently has three DNS servers defined. If you run the -r option with the get network-dns-servers operation, the results are displayed in the lookup order, as shown in the following example:

```
#1 172.22.23.24
#2 172.22.23.25
#3 172.22.23.26
```
If you want to remove the second entry in the DNS server table, run the following command:

java -jar jrockitve-imagetool.jar **-r** vm.cfg **remove network-dns-servers 2**

The get operation now yields the following results:

#1 172.22.23.24 #2 172.22.23.26

## <span id="page-24-0"></span>**4.1.2 Modifying the File System Within a Virtual Machine Image by Using the Image Tool**

You can use the **[-f \(--file\)](#page-49-0)** option of the Image Tool to copy files to and from the file system of a virtual machine image, view directory listings, move and delete files, create and delete directories, find files, and display the contents of text files.

Do not attempt to modify the file system of a virtual machine image unless you understand the file system. For more information, see [Section 2.4, "About the File](#page-17-1)  [System of a Virtual Machine."](#page-17-1)

To modify the file system of a virtual machine image by using the Image Tool, **shut down the virtual machine**, and then run the following command:

java -jar jrockitve-imagetool.jar **-f** *vm\_cfg operation* [*parameters*]

In this command,  $vm\_cfg$  is the path and name of the configuration file ( $vm.cfg$ ) corresponding to the virtual machine to be modified, operation is name of the modification task, and parameters represents the arguments that are required for the specified modification task.

#### **Examples**

**Note:** For detailed information about the -f option, the operations it supports, the arguments it requires, and more examples, see **[-f \(--file\)](#page-49-0)** in [Appendix A, "Image Tool Command-Line Option Reference."](#page-42-1)

To copy the contents of the /jrockitve/log/jrockitve.log file in a virtual machine image to the /tmp/jrve.log file in the local file system, run the following command:

java -jar jrockitve-imagetool.jar **-f** vm.cfg **get /jrockitve/log/jrockitve.log /tmp/jrve.log**

To copy a Java class file named app.class from the  $/$ app/version2/ directory of the local system to the /vmapp directory of the virtual machine, run the following command:

java -jar jrockitve-imagetool.jar **-f** vm.cfg **put /app/version2/app.class /vmapp**

### <span id="page-24-1"></span>**4.1.3 Disassembling and Re-Creating Virtual Machine Images**

You can use the **[-d \(--disassemble\)](#page-48-0)** option of the Image Tool to disassemble a virtual machine image into its individual components.

After disassembling a virtual machine image, you can modify the source Java application or change the configuration settings defined in the configuration XML file, and then create a new virtual machine image.

**Note:** The -d option is especially useful when you want to modify virtual machines that have been in production for a while during which several changes might have been made, and you now want to examine and modify the current configuration or the Java application.

To disassemble a virtual machine image, **shut down the virtual machine**, and then run the following command:

java -jar jrockitve-imagetool.jar **-d** *vm\_cfg output\_directory*

In this command, vm\_cfg is the path and name of the configuration file of the virtual machine (vm.cfg) and output\_directory is the directory to which you want the disassembled components of the virtual machine image to be copied.

For more information, see [-d \(--disassemble\)](#page-48-0) in [Appendix B, "Configuration File](#page-76-2)  [Element Reference."](#page-76-2)

## <span id="page-25-0"></span>**4.2 Enabling Access from the Virtual Machine to External File Systems**

You can configure the virtual machine created by using Oracle JRockit Virtual Edition to access a shared storage location that is external to the virtual machine. For example, you can specify an NFS mount point through which the Java application in the virtual machine (say, WebLogic Server) can access files that are shared at an external storage location.

You can configure mount points in the virtual machine by using the **-r** option of the Image Tool. For more information, see [Appendix A, "Image Tool Command-Line](#page-42-1)  [Option Reference."](#page-42-1)

**Note:** File locking is not available in the current release. So the virtual image could, for example, read a file from a shared storage location while another process is concurrently writing to the same file, leading to problems.

## <span id="page-25-1"></span>**4.3 Patching Oracle JRockit Virtual Edition**

Oracle JRockit Virtual Edition provides a command-line option (**-p**) that enables you to replace the Oracle JRockit Virtual Edition binary (JVM, kernel, and services) within a virtual machine image with a new version of the file.

For information about the syntax and behavior of the -p option, see [-p \(--patch\)](#page-56-0) in [Appendix A, "Image Tool Command-Line Option Reference."](#page-42-1)

# <span id="page-26-2"></span><span id="page-26-0"></span><sup>5</sup>**Accessing the File System of a Running Virtual Machine by Using the SSH Protocol**

Oracle JRockit Virtual Edition enables you to transfer files to and from the file system of a **running** virtual machine by using the SSH protocols, SCP (secure copy) and SFTP (secure FTP).

An SSH service (sshd) is included in virtual machine images that are created by using Oracle JRockit Virtual Edition, but the service is not enabled by default. The SSH service supports password-based and public key authentication.

**Note:** Oracle JRockit Virtual Edition does **not** provide shell access to virtual machines.

This chapter describes how to enable, configure, and use the SSH service to access the file system of a running virtual machine. It contains the following topics:

- **[Enabling the SSH Service](#page-26-1)**
- [Configuring the SSH Service](#page-27-0)
- [Logging in to the SSH Service](#page-28-0)

## <span id="page-26-1"></span>**5.1 Enabling the SSH Service**

To enable the SSH service, do the following:

- **1.** Shut down the virtual machine.
- **2.** Run the following command:

java -jar jrockitve-imagetool.jar -r *vm\_cfg* enable service sshd

In this command, *vm\_cfg* represents the path and name of the configuration file (vm.cfg) corresponding to the virtual machine.

To verify whether the SSH service is enabled, run the following command:

java -jar jrockitve-imagetool.jar -r vm\_cfg get enabled-services

The following output is displayed:

sshd (An SSH2 implementation with SCP and SFTP support)

# <span id="page-27-0"></span>**5.2 Configuring the SSH Service**

You can configure the SSH service for password-based authentication and public key-based authentication.

### <span id="page-27-1"></span>**5.2.1 Configuring the SSH Service for Password-Based Authentication**

In this form of authentication, a user name and password must be used to log in to the SSH service in the virtual machine.

#### **Prerequisite**

Enable the SSH service as described in [Section 5.1.](#page-26-1)

#### **Procedure**

To configure the SSH service for password-based authentication, do the following:

- **1.** Shut down the virtual machine.
- **2.** Add a user for the SSH service by running the following command:

```
java -jar jrockitve-imagetool.jar --reconfigure-service vm_cfg sshd add user 
user_name
```
In this command, *vm\_cfg* represents the path and name of the configuration file (vm.cfg) corresponding to the virtual machine, and *user\_name* represents a user who can access the sshd service.

**3.** At the prompt, enter a password for the user and confirm the password.

## <span id="page-27-2"></span>**5.2.2 Configuring the SSH Service for Public Key Authentication**

Public key authentication is potentially more secure than password-based authentication, but it is more difficult to set up. You must generate a public-private key pair, add the public key to the sshd service in the virtual machine, and specify the private key while logging to the service.

#### **Prerequisites**

- Generate an SSH-2 RSA-compliant public-private key pair by using a key-generator tool such as PuTTY or the ssh-keygen command, and save the keys.
- Enable the SSH service as described in [Section 5.1.](#page-26-1)

#### **Procedure**

To configure the SSH service for public key-based authentication do the following:

- **1.** Shut down the virtual machine.
- **2.** Add the public key to the sshd service by running the following command:

java -jar jrockitve-imagetool.jar --reconfigure-service *vm\_cfg* sshd add key *keyfile*

In this command, *vm\_cfg* represents the path and name of the configuration file (vm.cfg) corresponding to the virtual machine, and *keyfile* represents the path and name of the file in which you saved the generated public key.

## <span id="page-28-0"></span>**5.3 Logging in to the SSH Service**

After enabling the SSH service, you can log in by using either a password or a private key depending on the type of authentication enabled.

**Note:** The command syntaxes provided in this section are specific to Linux-based SFTP and SCP clients. For information about the syntaxes to be used in other such third-party clients, see the documentation for those clients.

### <span id="page-28-1"></span>**5.3.1 Logging in to the SSH Service Using a Password**

To log in to the SSH service by using password-based authentication, perform the following steps:

- **1.** Start the virtual machine.
- **2.** Run the following command from the machine that you are using to establish an SSH connection with the virtual machine:
	- By using SFTP: sftp *host*
	- By using SCP:
		- **–** To copy files from the file system of the virtual machine to the local machine:

scp *host*:*path\_in\_virtual\_machine\_file-system path\_in\_local\_file-system*

**–** To copy files from the local machine to the virtual machine file system:

scp *path\_in\_local\_file-system host*:*path\_in\_virtual\_machine\_file-system*

In this command, *host* is the name or IP address of the virtual machine to which you want to connect.

**3.** At the prompt, enter the password.

You can now use the standard SFTP or SCP commands to access and modify the file system of the running virtual machine.

**Note:** Some changes (for example, modifications to jar and class files that are already loaded by the JVM) require the virtual machine to be restarted to take effect.

The following message is displayed on the virtual machine console:

INFO: session created by *machine* using password

In this message, machine is the name or IP address of the client machine from which you established the SSH connection to the virtual machine.

#### <span id="page-28-2"></span>**5.3.2 Logging in to the SSH Service Using a Private Key**

To log in to the SSH service by using key-based authentication, perform the following steps:

**1.** Start the virtual machine.

- **2.** Run the following command from the machine that you are using to establish an SSH connection with the virtual machine:
	- By using SFTP: sftp -o IdentityFile=*privatekey\_file user\_ name@host*
	- By using SCP:
		- **–** To copy files from the virtual machine file system to the local machine:

scp -i *privatekey\_file user\_name*@*host*:*path\_in\_virtual\_machine\_ file-system path\_in\_local\_file-system*

**–** To copy files from the local machine to the virtual machine file system:

```
scp -i privatekey_file path_in_local_file-system user_name@host:path_
in_virtual_machine_file-system
```
In this command, *user\_name* is the user name that you must use to start the SSH connection, *host* is the name or IP address of the virtual machine to which you want to connect, and privatekey\_file is the path and name of the file (on the local machine) that contains the private key.

**3.** If you specified a passphrase while generating the keys, you must enter the passphrase at the prompt.

You can now use the standard SFTP or SCP commands to access and modify the file system of the running virtual machine.

**Note:** Some changes (for example, modifications to jar and class files that are already loaded by the JVM) require the virtual machine to be restarted to take effect.

# <span id="page-30-0"></span><sup>6</sup>**Security in Oracle JRockit Virtual Edition**

This chapter contains the following topics.

- **[Security Features of Oracle JRockit Virtual Edition](#page-30-1)**
- **[Security Guidelines](#page-30-2)**
- [Modifying SSL Certificates](#page-31-0)

## <span id="page-30-1"></span>**6.1 Security Features of Oracle JRockit Virtual Edition**

Oracle JRockit Virtual Edition, by virtue of the following features, provides an intrinsically secure Java server platform.

- **Simple Configuration**: Configuring virtual machines created by using Oracle JRockit Virtual Edition is significantly simpler than configuring Java applications to run on standard operating systems. This simplicity minimizes the potential for configuration problems and human errors, which are the most common reasons for security breaches.
- **Small Code Size:** Virtual machines created by using Oracle JRockit Virtual Edition encapsulate only the essential operating system functions that Java applications require. The size of the operating system-level code in Oracle JRockit Virtual Edition is a fraction of the size of a standard operating system.
- **Java Sandbox Protection**: Virtual machines created by using Oracle JRockit Virtual Edition are protected from other applications by the proven Java sandbox model.
- **Singe-User Process**: Virtual machines created by using Oracle JRockit Virtual Edition run as single-user processes, which do not require or allow user access to the operating system in any form.

## <span id="page-30-2"></span>**6.2 Security Guidelines**

The following security guidelines are generic to any enterprise IT environment, not necessarily specific to virtualization.

Do not store sensitive data on an NFS Server.

Oracle JRockit Virtual Edition does not encrypt communication with NFS servers. So storing sensitive data on NFS servers can compromise the security of your system.

Make sure that the Java application is secure.

Oracle JRockit Virtual Edition provides a secure run-time environment for the virtual machine that you create from the Java application, but the Java application has full access to its files. So make sure that the Java application is secure.

- Use a firewall to protect virtual machines (that are running on a local network) from external access.
- Secure the virtualization server so that unauthorized users cannot gain root access to the server. Oracle JRockit Virtual Edition cannot protect itself if unauthorized root access to the virtualiztion server is possible.
- Grant control and console access only to trusted users.

Configure the virtual infrastructure such that only users that need to modify the run-time state of virtual machines are authorized to access the virtual machine console. Oracle JRockit Virtual Edition cannot protect itself from virtual machine shutdown and other virtual machine-related attacks if this policy is not maintained.

Store the virtual machine files securely so that unauthorized users cannot access them.

## <span id="page-31-0"></span>**6.3 Modifying SSL Certificates**

Oracle JRockit Virtual Edition enables you to modify the cacerts certificates file, which represents a system-wide keystore with certificate authority (CA) certificates. The file is located in the /jrockitve/jrockit/jre/lib/security directory in the file system of the virtual machine image.

To add or remove SSL certificates, **shut down the virtual machine**, and then perform the following steps:

**1.** Copy the cacerts file from the file system of the virtual machine to a local directory by running the following Image Tool command:

```
java -jar jrockitve-imagetool.jar -f vm_cfg get
/jrockitve/jrockit/jre/lib/security/cacerts tmp/cacerts
```
In this command, vm\_cfg represents the path and name of the virtual machine image file (vm.cfg) and *tmp* represents the path of the directory in the local file system in which the cacerts file should be copied.

- **2.** Modify the cacerts file as required by using the keytool utility.
- **3.** Copy the modified cacerts file from the local directory to the file system of the virtual machine by running the following Image Tool command:

```
java -jar jrockitve-imagetool.jar -f vm_cfg put tmp/cacerts 
/jrockitve/jrockit/jre/lib/security/cacerts
```
In this command,  $\sigma$  cfg represents the path and name of the virtual machine image file (vm.cfg) and *tmp* represents the path of the directory in the local file system in which the modified cacerts file is located.

For more information about the **get** and **put** operations of the [-f \(--file\)](#page-49-0) command-line option of the Image Tool, see [Appendix A, "Image Tool Command-Line Option](#page-42-1)  [Reference."](#page-42-1)

**7**

# <span id="page-32-0"></span><sup>7</sup>**Diagnosing and Troubleshooting Problems**

This chapter provides guidelines to help you diagnose and troubleshoot problems that might occur when you use Oracle JRockit Virtual Edition.

This chapter contains the following topics:

- **[Image Tool Problems](#page-32-1)**
- [Run-Time Problems](#page-34-0)
- [Contacting Oracle for Help](#page-39-1)

**Note: Run-time problems** are those that occur when you run virtual machines (created by using Oracle JRockit Virtual Edition) on Oracle VM.

## <span id="page-32-1"></span>**7.1 Image Tool Problems**

This section provides information to help you diagnose and solve problems that might occur when you use the Oracle JRockit Virtual Edition Image Tool.

This section contains the following topics:

- [How to Diagnose and Solve Image Tool Problems](#page-32-2)
- [Solutions to Specific Image-Tool Errors](#page-33-0)

#### <span id="page-32-2"></span>**7.1.1 How to Diagnose and Solve Image Tool Problems**

This section describes a roadmap that you can follow to diagnose and solve Image Tool problems efficiently.

- **1.** Make sure that you typed the command according to the syntax specified in [Appendix A, "Image Tool Command-Line Option Reference."](#page-42-1)
- **2.** Look for a solution to the problem in the error message that is displayed (if any) when you ran the command. For most errors that occur when you use the Image Tool, the error message provides a solution.

For example, when you use the **-c** option to create a configuration XML file and specify an XML output file that already exists, the Image Tool displays the following error message and solution:

```
Writing file "myconfig.xml" ...
error: Failed to overwrite "\myconfig.xml".
Use the "--force" option to override the warning.
```
**3.** If the error message text does not help you diagnose and solve the problem, run the command again after including the **--log verbose** option, to see detailed messages while the command executes.

For more information about the logging options, see -1 (--log).

- **4.** Check whether [Section 7.1.2, "Solutions to Specific Image-Tool Errors"](#page-33-0) contains the solution for the problem.
- **5.** Contact Oracle for help, as described in [Section 7.3, "Contacting Oracle for Help."](#page-39-1)

### <span id="page-33-0"></span>**7.1.2 Solutions to Specific Image-Tool Errors**

#### **ERROR: Unable to access jar file jrockitve-imagetool.jar**

This error occurs when you run any command of the Image Tool from a directory other than the one in which you installed Oracle JRockit Virtual Edition, without specifying the full path of jrockitve-imagetool.jar.

**Solution**: Do one of the following:

- Go to the directory in which you installed the Oracle JRockit Virtual Edition, and run the command from that directory.
- In the command line, specify the path (absolute or relative) of the jrockitve-imagetool.jar file.

#### **ERROR: Cannot find default <jrockitve-binary-url> at "protocol:location"**

Note: In this error message, protocol: location is the location (specified or default) at which the Image Tool expects to find the jrockitve.bin file.

The protocol could be file:, http://, ftp://, and so on. The location would vary accordingly.

This error occurs when you use the **[-a \(--assemble\)](#page-44-0)** option, in either of the following conditions:

- The jrockitve.bin file is not available at the location specified in the <jrockitve-binary-url> element of the configuration XML file.
- The  $\le$  jrockitve-binary-url> element is not specified in the configuration XML file, and the default location (the directory in which the configuration file resides) does not contain the jrockitve.bin file.

**Solution**: Open the configuration XML file in a text editor, and correct the path specified in the  $\langle$ j $\gamma$ ockitve-binary-url> element. If the element does not exist, add it.

#### **ERROR: Cannot find default <java-application-dir> at "directory\_name"**

This error occurs when you use the **[-a \(--assemble\)](#page-44-0)** option, in either of the following conditions:

The <java-filesystem-imports> element, which specifies the location of the Java application to be virtualized, is not specified in the configuration XML file, and the default location (a subdirectory named root within the directory in which the configuration XML file resides) does not exist.

■ The files or directories specified in the <java-filesystem-imports> element do not exist.

**Solution**: Open the configuration XML file in a text editor and correct the values specified in the <java-filesystem-imports> element or add the element, as appropriate.

**ERROR: Device or resource is busy. (File system is already mounted.)**

This error occurs in the following situations:

The Image Tool terminates unexpectedly.

**Solution**: Shut down the virtual machine (if it is running), and then use the [--repair](#page-74-0) option to check for and fix problems in the file system of the virtual machine image.

You attempted to modify the image of a running virtual machine by using Image Tool options such as  $-r$  or  $-f$ .

**Solution**: Shut down the virtual machine, and then perform the required modifications.

## <span id="page-34-0"></span>**7.2 Run-Time Problems**

This section provides information to help you diagnose and solve problems that might occur when you run virtual machines (created by using Oracle JRockit Virtual Edition) on Oracle VM.

This section contains the following topics:

- [How to Diagnose and Solve Run-Time Problems](#page-34-1)
- [Fixing Problems in the File System of a Virtual Machine](#page-35-0)
- **[Solutions to Specific Run-Time Problems](#page-35-1)**
- **[Frequently Asked Questions: Run-Time](#page-36-0)**
- [Viewing the Virtual Machine Log File](#page-39-0)
- [Using Crash Files](#page-37-0)
- [Using Diagnostic Commands](#page-38-0)

#### <span id="page-34-1"></span>**7.2.1 How to Diagnose and Solve Run-Time Problems**

This section describes a roadmap that you can follow to diagnose and solve Image Tool problems efficiently.

- **1.** Verify whether you created the virtual machine as described in [Chapter 3,](#page-18-3)  ["Creating Virtual Machines on Oracle VM."](#page-18-3)
- **2.** Go to the Oracle VM Manager and check the status of the virtual machine.

If the status is **Error**, view the details of the virtual machine and click the link to the log file. The *Oracle VM Manager User's Guide* ("Troubleshooting" section) provides information to help you troubleshoot virtual machine problems by using log messages.

**3.** Fix problems in the file system of the virtual machine by following the procedure described in [Section 7.2.2, "Fixing Problems in the File System of a Virtual](#page-35-0)  [Machine."](#page-35-0)

- **4.** Check whether [Section 7.2.3, "Solutions to Specific Run-Time Problems"](#page-35-1) contains the solution to the problem.
- **5.** Check whether [Section 7.2.4, "Frequently Asked Questions: Run-Time"](#page-36-0) contains the answer to your question.
- **6.** Contact Oracle for help, as described in [Section 7.3, "Contacting Oracle for Help."](#page-39-1)

#### <span id="page-35-0"></span>**7.2.2 Fixing Problems in the File System of a Virtual Machine**

The virtual machine might crash due to problems in its file system. The problems could, for example, be caused by interruptions while executing Image Tool options (such as **-f** and **-r**) that access the file system, and result in the following error message:

EBUSY - Device or resource busy! (Filesystem already mounted!)

When the virtual machine restarts, Oracle JRockit Virtual Edition checks the file system automatically.

If the virtual machine cannot be restarted, you can find and fix file system problems by running the following Image Tool command.

**Note:** Repairing a file system of a virtual machine image could lead to loss of data. So, before attempting to repair the file system, back up the contents in virtual machine disk by copying the virtual machine image.

```
java -jar jrockitve-imagetool.jar --repair vm_cfg [prompt_type]
```
In this command, vm\_cfg is the path and name of the virtual machine configuration file (vm.cfg), and prompt\_type indicates whether problems found should be fixed automatically (auto, the default value), not fixed at all (check), or fixed only after the user specifically confirms that each problem should be fixed (prompt).

For more information, see [--repair](#page-74-0) in [Appendix A, "Image Tool Command-Line Option](#page-42-1)  [Reference."](#page-42-1)

#### <span id="page-35-1"></span>**7.2.3 Solutions to Specific Run-Time Problems**

#### **ERROR: Configured IP [...] in use by MAC**

When the IP address specified for the server is already in use, the following error message is displayed:

00:00:01 [net WRN] Configured IP *ip\_address* in use by MAC: *mac\_address* 00:00:02 [net WRN] Network stack initialization FAILED: 98

Use the **-r** option to verify the IP address. Make sure that the IP address is correct and none of the running virtual machines use the same address. If the problem persists, contact your system administrator to obtain a new IP address.

For more information about using the **-r** option to reconfigure a virtual machine, see [Appendix A, "Image Tool Command-Line Option Reference."](#page-42-1)

#### **My Virtual Machine Is Freezing**

If you know the IP address of the virtual machine, ping it.
■ A failed ping indicates that the virtual machine is no longer running; it has crashed or hung (see "My Virtual Machine Has Crashed").

Note that the ping can also fail if network security features, such as a firewall, are enabled in your system or network.

■ A successful ping indicates that the network stack, scheduler, and other operating system functions are working.

Try to determine where the virtual machine is freezing by reviewing the thread dump. For information about generating a thread dump, see "How do I take thread dumps?".

#### **My Virtual Machine Has Crashed**

When a virtual machine crashes, the Oracle JRockit JVM creates a text crash file in the current working directory of the virtual machine; it also writes the crash file to stderr and to the virtual console log.

Review the crash file to determine the cause of the crash. For more information, see [Section 7.2.5, "Using Crash Files."](#page-37-0)

#### **Error: 2, 'Invalid kernel', 'xc\_dom\_parse\_elf\_kernel: corrupted ELF image\n'**

When a virtual machine starts, Oracle VM copies the Oracle JRockit Virtual Edition ELF (executable and linking format) kernel image to the /var/run/xend/boot directory, and then reads the image. If the /var disk partition is full (for example, on account of frequent of core dumps in the /var/xen/dump directory), Oracle VM cannot copy the ELF kernel image to the /var/run/xend/boot directory; so it displays the error message.

Make sure that the /var disk partition has sufficient space.

### **7.2.4 Frequently Asked Questions: Run-Time**

### **Where can I find crash files?**

See "Location of the Oracle JRockit JVM and Oracle JRockit Virtual Edition Crash Files".

#### **How do I take thread dumps?**

A thread dump is a snapshot of the state of all threads that are part of a virtual machine image.

To take thread dumps in Oracle JRockit Virtual Edition, do one of the following:

- Run the print\_threads diagnostic command from Oracle JRockit Mission Control.
- Press  $Ctr1+\$  (or the 9 key) in the virtual machine console. This is equivalent to sending a SIGQUIT signal to the process in a Linux environment

If you cannot generate thread dumps, force the virtual machine to crash by using the **xm dump-core** command. Provide the core dump file to Oracle Support for further diagnosis and troubleshooting.

For more information about troubleshooting by using thread dumps, see the "Using Thread Dumps" section of the *Oracle JRockit Diagnostics Guide*, which is available at http://download.oracle.com/docs/cd/E13150\_01/jrockit\_ jvm/jrockit/webdocs/index.html

### **How do I send a Diagnostic Command?**

Use Oracle JRockit Mission Control.

For more information, see [Section 7.2.6, "Using Diagnostic Commands."](#page-38-0)

### **Where should I store the ctrlhandler.act file?**

Save the ctrlhandler.act file in the current working directory of the file system of the virtual machine. For information about finding out the current working directory, see "How do I find out the current working directory of a virtual machine image?".

### **How do I shut down the virtual machine from the virtual console?**

Press the F5 (or 5) key and then press  $Ctr1 + c$  in the virtual machine console. This is equivalent to sending a SIGINT signal.

### **How do I send a SIGABRT signal?**

Oracle JRockit Virtual Edition does not provide an option to send a SIGABRT signal.

Use the **xm dump-core** command to generate a core dump.

### **How do I find out the current working directory of a virtual machine image?**

You can find out the current working directory by running the following command:

**Caution:** You must shut down the virtual machine before running this command.

java -jar jrockitve-imagetool.jar -r *vm\_cfg* get working-dir

In this command, vm\_cfg is the path and name of the virtual machine configuration file (vm.cfg).

### <span id="page-37-0"></span>**7.2.5 Using Crash Files**

When the JVM crashes, Oracle JRockit Virtual Edition creates a text crash file (.dump) and a binary crash file. Note that if the Oracle JRockit Virtual Edition kernel (rather than the JVM) notices the crash first, then the crash files are not generated.

For more information about crash files and crash file sizing, see the "Understanding Crash Files" section of the *Oracle JRockit Diagnostics Guide*, which is available at http://download.oracle.com/docs/cd/E13150\_01/jrockit\_ jvm/jrockit/webdocs/index.html.

### **Location of the Oracle JRockit JVM and Oracle JRockit Virtual Edition Crash Files**

The name of the Oracle JRockit **text crash file** is  $j$ rockit.4711.dump. It is written to the current working directory in the file system of the virtual machine.

For information about finding out the current working directory, see "How do I find out the current working directory of a virtual machine image?"

**Note:** Oracle JRockit Virtual Edition does not support using the environment variable JROCKIT\_DUMP\_PATH to specify a different location for the **text crash file**.

■ The Oracle JRockit Virtual Edition **binary crash file** is written to the /var/xen/dump directory on the Oracle VM Server.

### **Enabling Creation of Crash Files on Oracle VM**

The virtual machine configuration file ( $vm.cfg$ ) contains a parameter on\_crash, which defines the action to be performed in the event of a system crash, as shown in the following example.

```
name="wls-ve"
bootloader="/usr/bin/pygrub"
memory=256
disk=['tap:aio:/OVS/seed_pool/wls-ve/system.img,sda1,w']
vif=['']
on_crash="coredump-destroy"
```
For a virtual machine image created by using Oracle JRockit Virtual Edition, the possible values for the on\_crash parameter are restart, destroy, coredump-restart and coredump-destroy.

**Note:** For crash files to be written, sufficient disk space must exist in the /var partition on the Oracle VM Server.

#### **Disabling Creation of Crash Files**

- To disable creation of the text crash file, use the -XXnoJrDump option.
- To disable creation of the binary crash file, change the value of the on\_crash parameter in the vm.cfg file.

**Caution:** Changing the on\_crash parameter in the vm. cfg file renders the product unsupported.

### <span id="page-38-0"></span>**7.2.6 Using Diagnostic Commands**

You can send diagnostic commands to a running virtual machine in one of the following ways:

- By using the Ctrl-Break handler from Oracle JRockit Mission Control.
- By using the JRockit Management Console in Oracle JRockit Mission Control.

**Note:** The default Ctrl-Break handler (triggered by pressing **Ctrl+\**) is the print\_threads command. However, if the ctrlhandler.act file is available in the current working directory, the diagnostic commands listed in the file are executed.

For more information about using the Ctrl-Break handler and JRockit Management Console, see the "Running Diagnostic Commands" section of the *Oracle JRockit Diagnostics Guide*, which is available at http://download.oracle.com/docs/cd/E13150\_01/jrockit\_ jvm/jrockit/webdocs/index.html.

### <span id="page-39-0"></span>**7.2.7 Viewing the Virtual Machine Log File**

The log messages generated by Oracle JRockit Virtual Edition are useful for diagnosing and troubleshooting run-time problems.

The messages written to the standard output streams (stdout and stderr) are also written to a log file, which, by default, is /jrockitve/log/jrockitve.log within the file system of the virtual machine image. You can change the log file name and location by using the -r vm\_cfg set console-log-path operation of the Image Tool.

**Note:** Oracle VM Server logs are in the /var/log/xen directory of the Oracle VM server. The log file is named xend.log. It contains only Oracle VM server-related messages.

To view the contents of the virtual machine log file (if it exists within the file system of the virtual machine), **shut down the virtual machine** and then run the following command:

java -jar jrockitve-imagetool.jar **--get-log** *vm\_cfg* [*output-file*]

In this command, vm\_cfg is the path and name of the virtual machine configuration file (vm.cfg), and output-file is the path and name of the file to which you want the contents of the log file to be written. If you do not specify the output file, the output of the command is printed to stdout.

## **7.3 Contacting Oracle for Help**

If you have a service agreement with Oracle, you can contact Oracle Support (http://support.oracle.com) for help with Oracle JRockit Virtual Edition problems.

### **Steps to be Taken Before Contacting Oracle Support**

Before contacting Oracle Support, do the following:

- Try all the appropriate diagnostics and troubleshooting guidelines described in this document (*Oracle Fusion Middleware User's Guide for Oracle JRockit Virtual Edition*).
- Check whether the problem (or a similar problem) has been discussed in the Oracle JRockit Virtual Edition forum at http://forums.oracle.com/.

If the information available on the forum is not sufficient to help you solve the problem, post a question on the forum. Other Oracle JRockit Virtual Edition users on the forum might respond to your question.

- Document the environment and the actions performed just before you encountered the problem.
- Where applicable, try to restore the original state of the system and reproduce the problem using the documented steps. This helps to determine whether the problem is reproducible or an intermittent issue.
- If the issue can be reproduced, try to narrow down the steps for reproducing the problem. Problems that can be reproduced by small test cases are typically easier to diagnose when compared with large test cases.

Narrowing down the steps for reproducing problems enables Oracle Support to provide solutions for potential problems faster.

**Note:** When you send files (.dump, .core, and so on) to Oracle Support, remember to provide the MD5 checksum value for each file, so that Oracle Support personnel can verify the integrity of the files before using them for troubleshooting the problem.

### **Information to be Provided When Contacting Oracle Support**

When you contact Oracle for support, provide the following information.

- A brief description of the problem
- The version number of Oracle JRockit Virtual Edition

To find out the version number, run the following command:

java -jar jrockitve-imagetool.jar **-v** [*vm\_cfg*]

In this command, vm\_cfg is the path and name of the virtual machine configuration file (vm.cfg).

- For problems with the Image Tool, provide the following information:
	- **–** The name of the command-line option for which you need help
	- **–** Debug log for the command

You can generate debug log messages for the Image Tool option for which you need help from Oracle, by running the following command:

java -jar jrockitve-imagetool.jar *option* **--log verbose**

option is the Image Tool option  $(-c, -f,$  and so on) for which you want to view verbose messages.

This command displays detailed messages on the screen. Copy the log messages that are displayed on the screen to a text file.

- For run-time problems, provide the following:
	- **–** Virtual machine log file

For information about finding, viewing, and extracting the virtual machine log file, see [Section 7.2.7, "Viewing the Virtual Machine Log File."](#page-39-0)

**–** Thread dump

For information about creating thread dumps, see "How do I take thread dumps?"

**–** Text crash file

For more information about viewing crash files, see [Section 7.2.5, "Using Crash](#page-37-0)  [Files."](#page-37-0)

**A**

# **Image Tool Command-Line Option Reference**

This appendix provides alphabetically sorted reference information about the command-line options that the Oracle JRockit Virtual Edition Image Tool supports.

You can type the command-line options in short form (if available) or in long form, as shown in the following examples:

- **Short form**: java -jar jrockitve-imagetool.jar **-h**
- **Long form**: java -jar jrockitve-imagetool.jar **--help**

**Note:** When specifying local directory paths, local file names, and Java arguments containing spaces, enclose the values in double quotation marks.

For example, to create a configuration file named config 1.xml by using the -c option, treat the space in the file name as follows:

java -jar jrockitve-imagetool.jar -c **"config 1.xml"**

### **Documentation Conventions for Command-Line Syntax**

The following conventions are used in this document to show the syntax for command-line options:

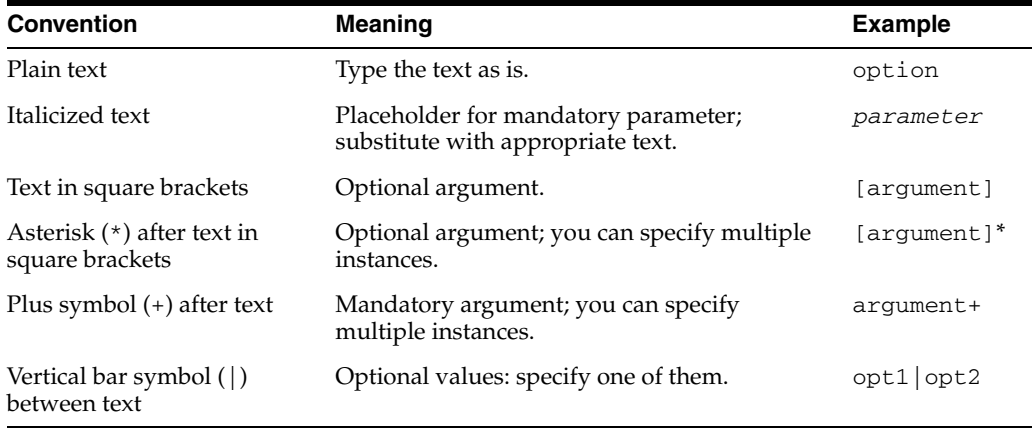

The Image Tool supports the following command-line options.

**Caution:** Before using any option of the Image Tool to view or modify the configuration or file system of a virtual machine, shut down the virtual machine.

Do not attempt to use the Image Tool to view or modify the configuration or file system of a running virtual machine.

- [-a \(--assemble\)](#page-44-0)
- [-c \(--create-config\)](#page-46-0)
- [--create-full-config](#page-47-0)
- [-d \(--disassemble\)](#page-48-0)
- $-f(-file)$
- [--force](#page-52-0)
- [--get-log](#page-53-0)
- $-h(-help)$
- $-l$  $(-log)$
- [-p \(--patch\)](#page-56-0)
- [-r \(--reconfigure\)](#page-57-0)
- [--reconfigure-service](#page-72-0)
- [--repair](#page-74-0)
- [-v \(--version\)](#page-75-0)

## <span id="page-44-0"></span>**-a (--assemble)**

The -a option creates (assembles) a hypervisor-specific virtual machine image from a Java application, by using the configuration parameters specified in an XML file.

**Note:** The XML file that you use to create a virtual machine image is not retained as an XML file anywhere in the file system of the virtual machine image. During the assembly process, the configuration settings defined in the input XML file are stored within the virtual machine image.

Subsequently, if you reconfigure the virtual machine by using the -r [\(--reconfigure\)](#page-57-0) option, the configuration changes are not reflected in the original XML file that you used to assemble the virtual machine image.

At any point, you can extract the current configuration settings of a virtual machine and rebuild an XML file that reflects the configuration state of the virtual machine, by using the [-d \(--disassemble\)](#page-48-0) option. You can also get the configuration settings by using the  $-\mathbf{r}$  vm. cfg get config option.

### **Syntax**

java -jar jrockitve-imagetool.jar **-a** *config\_file.xml output\_dir* [*hypervisor*]

**Note:** For information about the syntax conventions, see Documentation Conventions for Command-Line Syntax.

### **Arguments**

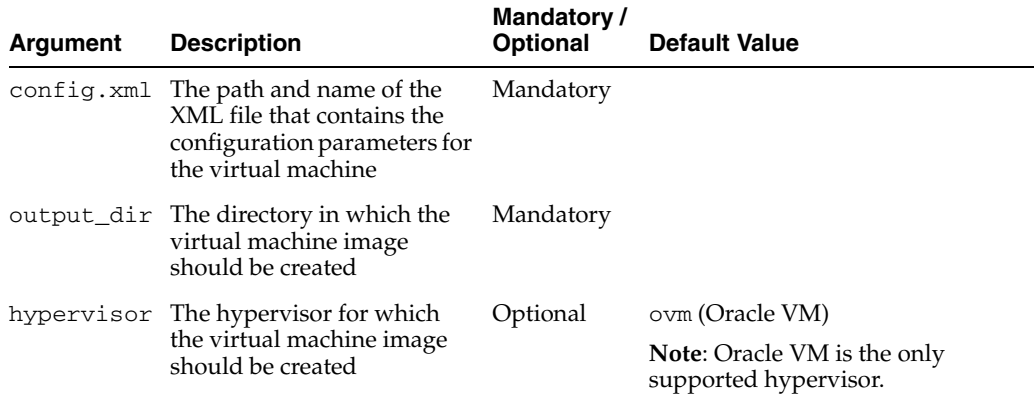

### **Example**

java -jar jrockitve-imagetool.jar **-a** myconfig.xml app

This command creates a virtual machine image that can be run on Oracle VM, by using the configuration parameters specified in the myconfig.xml file. The resulting virtual machine image is created in the app directory.

## **Related Options**

- [-c \(--create-config\)](#page-46-0)
- [-d \(--disassemble\)](#page-48-0)
- [-r \(--reconfigure\)](#page-57-0)

## <span id="page-46-0"></span>**-c (--create-config)**

The -c option generates a **brief** sample configuration file (in XML format) containing only those configuration parameters that are essential for creating virtual machine images. You can use this file as a template to create the final configuration file for your virtual machine.

**Note:** You can use the [--create-full-config](#page-47-0) option to create a detailed sample configuration file.

### **Syntax**

java -jar jrockitve-imagetool.jar **-c** [config\_file.xml] [*vm\_name*]

**Note:** For information about the syntax conventions, see Documentation Conventions for Command-Line Syntax.

### **Arguments**

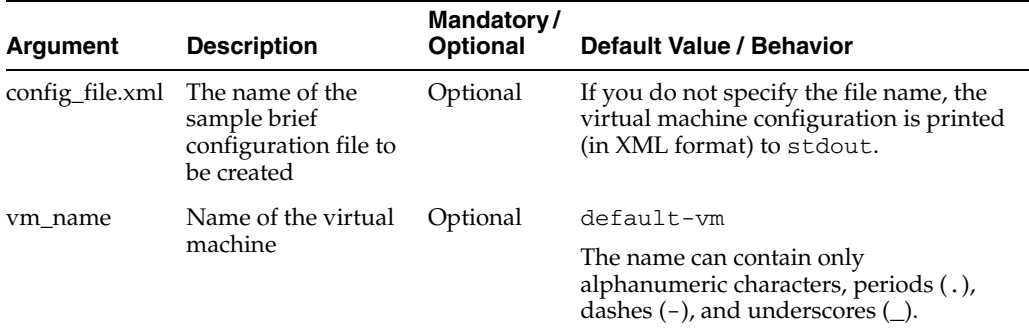

### **Example**

java -jar jrockitve-imagetool.jar **-c** myconfig.xml my-vm

This command creates a sample brief configuration file named myconfig.xml, as shown in [Appendix C.1, "Sample Brief Configuration File."](#page-88-0) Note that the value of the <vm-name> element is set to my-vm.

### **Related Topics**

[--create-full-config](#page-47-0)

[-d \(--disassemble\)](#page-48-0)

[-r \(--reconfigure\)](#page-57-0)

[Appendix B, "Configuration File Element Reference"](#page-76-0)

## <span id="page-47-0"></span>**--create-full-config**

The --create-full-config option generates a **detailed** sample configuration file (in XML format). You can use this file as a template to create the final configuration file for your virtual machine.

### **Syntax**

java -jar jrockitve-imagetool.jar **--create-full-config** [*config\_file.xml*] [*vm\_name*]

**Note:** For information about the syntax conventions, see Documentation Conventions for Command-Line Syntax.

### **Arguments**

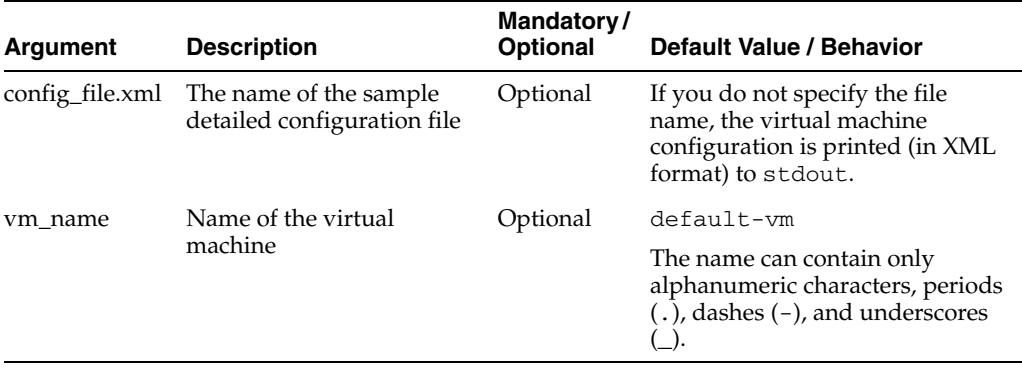

### **Example**

java -jar jrockitve-imagetool.jar **--create-full-config** config.xml

This command creates a sample detailed configuration file named config.xml, as shown in [Appendix C.2, "Sample Detailed Configuration File."](#page-88-1)

### **Related Topics**

- [-c \(--create-config\)](#page-46-0)
- [-d \(--disassemble\)](#page-48-0)
- [-r \(--reconfigure\)](#page-57-0)

[Appendix B, "Configuration File Element Reference"](#page-76-0)

## <span id="page-48-0"></span>**-d (--disassemble)**

The -d option disassembles a virtual machine image into the following components:

- A directory named root, containing the Java application in its current on-disk state
- The jrockitve.bin file
- A configuration XML file that the Image Tool builds by extracting configuration settings stored in a virtual machine image
- A log file containing the contents of all the console log files (if the log files are within the file system of the virtual machine), concatenated in the old-to-new order

### **Syntax**

java -jar jrockitve-imagetool.jar **-d** *vm\_cfg output\_dir*

**Note:** For information about the syntax conventions, see Documentation Conventions for Command-Line Syntax.

### **Arguments**

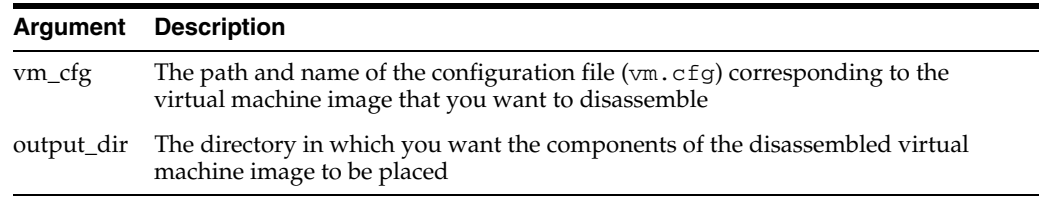

### **Example**

java -jar jrockitve-imagetool.jar **-d** app\vm.cfg dis\_app

This command disassembles the virtual machine image that exists in the app directory and places the disassembled components in the dis\_app directory.

### **Related Topics**

[-a \(--assemble\)](#page-44-0)

[Disassembling and Re-Creating Virtual Machine Images](#page-24-0)

## <span id="page-49-0"></span>**-f (--file)**

The -f option enables you to perform the following tasks in the file system of a virtual machine image:

- Copy files from the file system of a virtual machine image to the local file system and vice versa.
- View directory listings.
- Move and rename files.
- Create and delete directories.
- Find files.
- Display the contents of text files.

**Caution:** Unless you are familiar with the file system of a virtual machine image, do not use the -f option for modifying the file system. For more information, see [Section 2.4, "About the File System](#page-17-0)  [of a Virtual Machine."](#page-17-0)

### **Syntax**

java -jar jrockitve-imagetool.jar **-f** *vm\_cfg operation* [*parameter*]\*

**Note:** For information about the syntax conventions, see Documentation Conventions for Command-Line Syntax.

When specifying directory paths in the file system of a virtual machine, use slashes (**/**) as path delimiters. A slash (**/**) at the beginning of the path represents the root directory. A period (**.**) at the beginning of the path represents the current directory. Two periods (**..**) indicate the parent directory.

For directory paths in the local file system, use the appropriate delimiter: slash (**/**) on UNIX-like operating systems and backslash (**\**) on Windows.

### **Arguments**

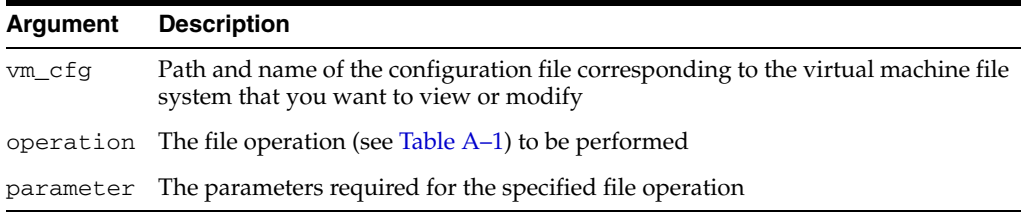

The parameters that you can specify vary depending on the operation. Table A–1, lists the parameters for each operation.

| <b>Operation and Parameters</b>                                  | <b>Purpose</b>                                                                                         |
|------------------------------------------------------------------|----------------------------------------------------------------------------------------------------|
| <b>get</b> path_in_virtual_machine path_in_local_<br>filesystem  | Copy virtual machine files to the local<br>file system.                                                |
| rget path in virtual machine path in local<br>filesystem         | Copy virtual machine files recursively<br>to the local file system.                                    |
| <b>put</b> path in local filesystem path in virtual<br>machine   | Copy files from the local file system to<br>the file system of a virtual machine<br>image.             |
| <b>rput</b> path_in_local_filesystem_path_in_virtual_<br>machine | Copy files recursively from the local<br>file system to the file system of a<br>virtual machine image. |
| <b>1s</b> [file_pattern]*                                        | List files and directories.                                                                            |
| $rls$ [file_pattern]*                                            | List files and directories recursively.                                                                |
| <b>mv</b> from_file_pattern to_file_pattern                      | Move or rename files.                                                                                  |
| mkdir directory name+                                            | Create a directory.                                                                                    |
| <b>rm</b> file_pattern+                                          | Delete files.                                                                                          |
| rrm file_pattern+                                                | Delete files recursively.                                                                              |
| <b>rmdir</b> directory pattern+                                  | Delete directories.                                                                                    |
| cat file pattern+                                                | Display the contents of text files.                                                                    |
| find pattern                                                     | Search for files matching the specified<br>pattern.                                                    |

*Table A–1 Operations and Parameters of the -f Option*

**Note:** When specifying local directory paths and file names that contain spaces or wildcards, enclose the parameter in double quotation marks.

For example, to copy all the .prop files from a local directory named "my app" to the root directory in the file system of the virtual machine, use double quotation marks as shown below:

java -jar jrockitve-imagetool.jar -f vm\_cfg put **"**my app\\*.prop**"** ./

### **Examples**

In all of these examples, the virtual machine configuration file ( $\text{vm.cfg}$ ) is assumed to reside in the app directory.

■ **get**

java -jar jrockitve-imagetool.jar **-f** app/vm.cfg **get** /jrockitve/log/\* /tmp

This command copies all the files in the /jrockitve/log directory in the file system of a virtual machine image to the /tmp directory of the local file system.

■ **put**

java -jar jrockitve-imagetool.jar **-f** app/vm.cfg **put** new/app.class app

This command copies a Java class file named app.class from the new directory in the local file system to the /app directory in the file system of the virtual machine image.

■ **ls**

java -jar jrockitve-imagetool.jar **-f** app/vm.cfg **ls** /jrockitve/log

This command lists the contents of  $/jrockitive/log$  directory in the file system of the virtual machine image.

■ **mv**

java -jar jrockitve-imagetool.jar **-f** app/vm.cfg **mv** app/app.class new.class

This command renames the  $app/app$ . class file in the file system of the virtual machine image to new. class and moves the renamed file to the root  $\binom{7}{2}$ directory.

■ **mkdir**

java -jar jrockitve-imagetool.jar **-f** app/vm.cfg **mkdir** app/data

This command creates a directory named data in the /app directory in the file system of the virtual machine image.

■ **rm**

java -jar jrockitve-imagetool.jar **-f** app/vm.cfg **rm** app/app.class

This command deletes the app.class file from the /app directory in the file system of the virtual machine image.

■ **rmdir**

java -jar jrockitve-imagetool.jar **-f** app/vm.cfg **rmdir** app/data

This command deletes the /app/data directory from the file system of the virtual machine image. If the directory is not empty, the Image Tool displays an error message.

■ **cat**

java -jar jrockitve-imagetool.jar **-f** app/vm.cfg **cat** /jrockitve/log/jrockitve.log

This command displays the contents of the /jrockitve/log/jrockitve.log file in the file system of a virtual machine image.

■ **find**

java -jar jrockitve-imagetool.jar **-f** app/vm.cfg **find** log

This command searches the file system of a virtual machine image for files and directories that have log in the name, and displays the results on the screen.

### **Related Topics**

[Modifying the File System Within a Virtual Machine Image by Using the Image Tool](#page-24-1)

### <span id="page-52-0"></span>**--force**

You can include the  $-\text{force}$  option with other Image Tool options such as  $-a$ ,  $-c$ , and -d, to override warnings that occur while executing those options.

For example, when you use the -d option to disassemble a virtual machine image, if the specified output directory is not empty, the command exits with a warning message. You can force the Image Tool to write to the nonempty directory by including --force.

### **Syntax**

java -jar jrockitve-imagetool.jar *option* **--force**

You can include --force either before or after the options it accompanies.

**Note:** For information about the syntax conventions, see Documentation Conventions for Command-Line Syntax.

### **Arguments**

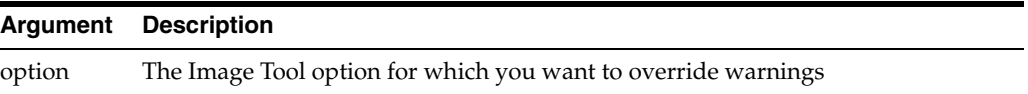

#### **Example**

When creating (assembling) a virtual machine image, if you specify a nonempty directory (say, app) as the output directory, the Image Tool exits with the following message:

Assembling the image ... error: Cannot overwrite directory "app".

To force the Image Tool to put a virtual machine image in the nonempty directory, include --force with the -a option, as follows:

java -jar jrockitve-imagetool.jar -a myconfig.xml app **--force**

or

java -jar jrockitve-imagetool.jar **--force** -a myconfig.xml app

## <span id="page-53-0"></span>**--get-log**

The --get-log option prints the contents of the virtual machine console log files, if they exist within the file system of the virtual machine. When multiple log files exist (as a result of log-file rotation), the contents are concatenated in the old-to-new order.

#### **Notes:**

■ The default location of the console log messages of the virtual machine is /jrockitve/log/jrockitve.log in the file system of the virtual machine. You can specify a different location by using the -r vm.cfg set console-log-path command.

You can find out the current location of the console log files by using the -r vm.cfg get console-log-path command.

■ If the log file is stored outside the file system of the virtual machine (say, in an NFS location), the --get-log option does not work.

### **Syntax**

java -jar jrockitve-imagetool.jar **--get-log** vm\_cfg [output\_file]

**Note:** For information about the syntax conventions, see Documentation Conventions for Command-Line Syntax.

### **Arguments**

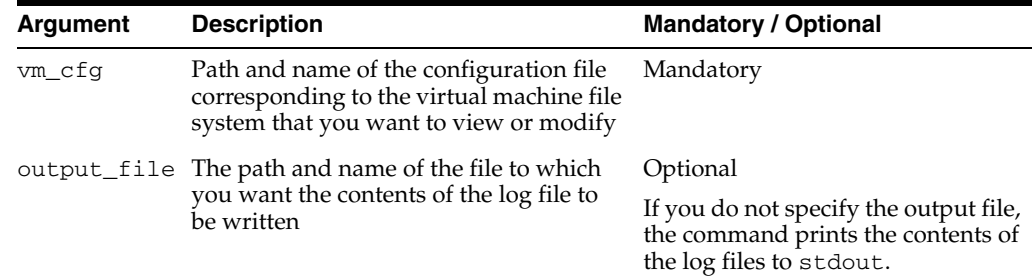

### **Example**

java -jar jrockitve-imagetool.jar **--get-log** app/vm.cfg /logs/100215.txt

This command copies the contents of the log files to the /logs/100215.txt file.

### **Related Topics**

[-r \(--reconfigure\)](#page-57-0)

## <span id="page-54-0"></span>**-h (--help)**

The -h option displays help for the specified Image Tool option.

### **Syntax**

java -jar jrockitve-imagetool.jar **-h** [*option*]

**Note:** For information about the syntax conventions, see Documentation Conventions for Command-Line Syntax.

### **Arguments**

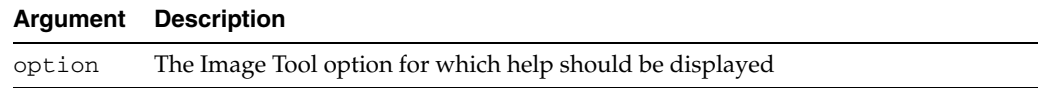

### **Example**

java -jar jrockitve-imagetool.jar **-h** -a

This command displays help for the -a option.

**Note:** You can view help for a specific operation of an option. For example, for help on the set config operation of the -r option, run the following command:

java -jar jrockitve-imagetool.jar **-h** -r set config

## <span id="page-55-0"></span>**-l (--log)**

You can include  $-1$  (lowercase letter  $L$ ) in an Image Tool command, to specify the types of messages that should be printed for the command.

### **Syntax**

java -jar jrockitve-imagetool.jar *option* **-l** *level*

You can include --log either before or after the options it accompanies.

**Note:** For information about the syntax conventions, see Documentation Conventions for Command-Line Syntax.

### **Arguments**

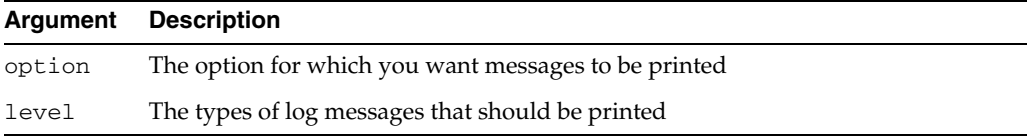

Table A–2 lists the possible log levels and the output stream (stdout or stderr) for each message type at various log levels.

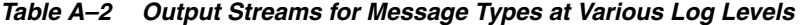

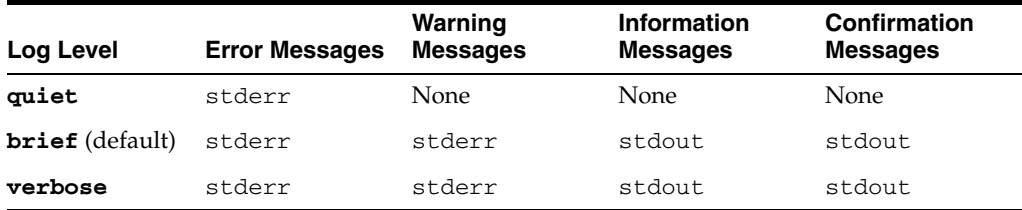

### **Example**

java -jar jrockitve-imagetool.jar -r app/vm.cfg get vm-name **-l verbose**

This command causes the following log messages to be displayed while the Image Tool retrieves the name of the virtual machine.

[INFO image.tool ] Synchronizing the image ... [INFO image.tool ] Done default-vm

When you run the same command with the brief or quiet log level instead, only the virtual machine name is printed.

## <span id="page-56-0"></span>**-p (--patch)**

You can use the -p option to replace the Oracle JRockit Virtual Edition binary (JVM, the kernel, and services) within the virtual machine with a new version.

**Note:** The -p option does not modify the Java application within the virtual machine, the configuration of the virtual machine, and the virtual machine log files.

- To change the configuration of the virtual machine, use the -r [\(--reconfigure\)](#page-57-0) option.
- To modify the Java application, use the [-f \(--file\)](#page-49-0) option.

### **Syntax**

java -jar jrockitve-imagetool.jar **-p** *vm\_cfg* [*path/*]jrockitve.bin

**Note:** For information about the syntax conventions, see Documentation Conventions for Command-Line Syntax.

### **Arguments**

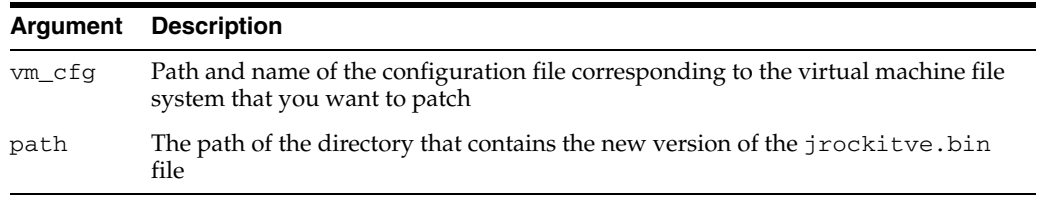

### **Example**

java -jar jrockitve-imagetool.jar **-p** app/vm.cfg /patches/v2/jrockitve.bin

This command replaces the Oracle JRockit Virtual Edition binary within the virtual machine with the jrockitve.bin file that exists in the /patches/v2 directory on the local file system.

If the patching fails for any reason (for example, due to insufficient disk space), the virtual machine image is reverted to its state before the patching was attempted, and an error message is displayed.

After running the command, you can check whether the command was successful by using the [-v \(--version\)](#page-75-0) option to view the version of the new Oracle JRockit Virtual Edition binary.

For information about the limitations of the -p option, see [Appendix D, "Known](#page-92-0)  [Issues."](#page-92-0)

## <span id="page-57-0"></span>**-r (--reconfigure)**

The -r option enables you to view, add, change, and remove configuration settings for a virtual machine by modifying the virtual machine configuration directly.

**Note:** If required, you can extract a configuration XML file corresponding to the modified virtual machine configuration by using the **-r** vm.cfg get config option.

### **Syntax**

java -jar jrockitve-imagetool.jar **-r** *vm\_cfg operation field* [*parameter*]\*

**Note:** For information about the syntax conventions, see Documentation Conventions for Command-Line Syntax.

### **Arguments**

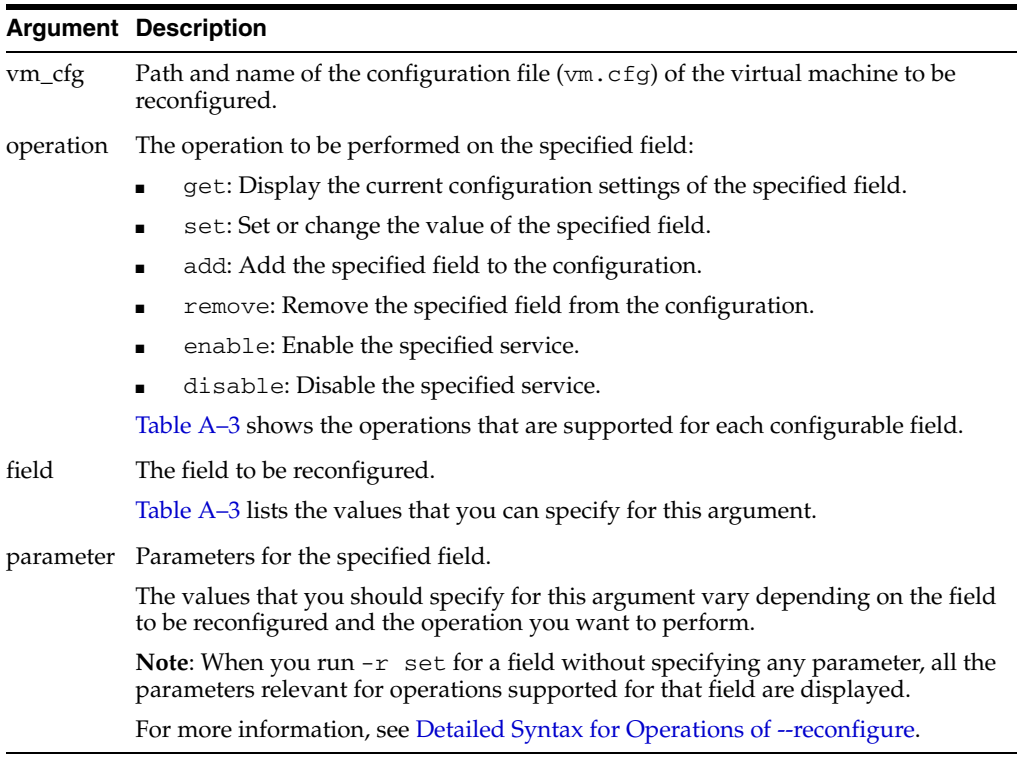

Table A–3 lists the fields that you can reconfigure and the reconfiguration operations that you can perform. Most fields correspond to either an element or an attribute in the configuration XML file.

*Table A–3 Fields and Operations of the -r Option*

| <b>Field</b> | <b>Supported Operations (Attribute)</b> | <b>Affected XML Element Name</b>    |
|--------------|-----------------------------------------|-------------------------------------|
| config       | get, set                                | <i>irockitve-config (mandatory)</i> |

| <b>Field</b>            | <b>Supported Operations</b> | <b>Affected XML Element Name</b><br>(Attribute)     |
|-------------------------|-----------------------------|-----------------------------------------------------|
| console-log             | get, remove                 | None                                                |
| console-log-path        | get, set                    | console-log-path (optional)                         |
| cpus                    | get, set                    | jrockitve-config (mandatory)<br>(attribute: cpus)   |
| disk-size               | set                         | disks (mandatory)<br>(attribute: size)              |
| disks                   | get                         | disks (mandatory)                                   |
| enabled-services        | get                         | services (optional)                                 |
| free-disk-size          | get                         | None                                                |
| installed-services      | get                         | services (optional)                                 |
| java-arguments          | get, set                    | java-arguments (mandatory)                          |
| locale                  | get, set                    | locale (optional)                                   |
| locale-encoding         | set                         | encoding (optional)                                 |
| locale-timezone         | set                         | timezone (optional)                                 |
| memory                  | get, set                    | jrockitve-config (mandatory)<br>(attribute: memory) |
| mount                   | add, remove, set            | mounts (mandatory)                                  |
| mounts                  | get                         | mounts (mandatory)                                  |
| network-dns-host        | add, remove                 | dns (optional)                                      |
| network-dns-hosts       | get, remove                 |                                                     |
| network-dns-name        | add, get, remove, set       | lookup-order (optional)<br>(attribute: suffix)      |
| network-dns-names       | get                         | lookup-order (optional)<br>(attribute: suffix)      |
| network-dns-server      | add, get, remove, set       | server-order (optional)<br>(attribute: ip)          |
| network-dns-servers get |                             | server-order (optional)<br>(attribute: ip)          |
| network-hostname        | get, remove, set            | network (mandatory)<br>(attribute: hostname)        |
| network-nic             | add, get, remove, set       | nics (mandatory)                                    |
| network-nics            | get                         | nics (mandatory)                                    |
| service                 | disable, enable             | service (optional)                                  |
| service-argument        | add, remove                 | arguments (optional)                                |
| service-arguments       | get                         | arguments (optional)                                |
| vm-name                 | get, set                    | vm-name (mandatory)                                 |
| working-dir             | get, set                    | working-dir (optional)                              |

*Table A–3 (Cont.) Fields and Operations of the -r Option*

### **Detailed Syntax for Operations of --reconfigure**

**Note:** For information about the syntax conventions, see Documentation Conventions for Command-Line Syntax.

### **config**

```
get config [destination.xml]
set config source.xml
```
View or change the configuration of a virtual machine.

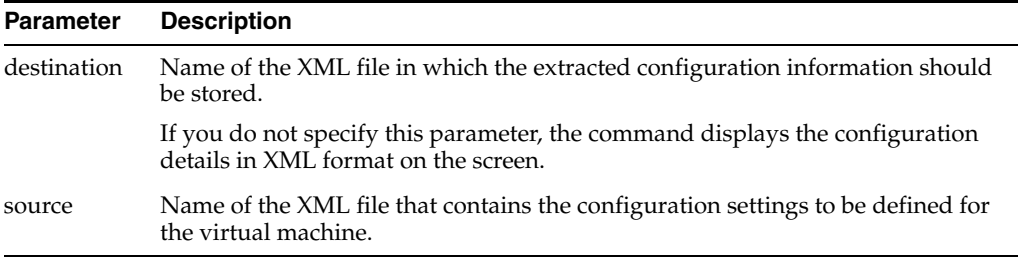

#### **Examples**

java -jar jrockitve-imagetool.jar -r app/vm.cfg get config /work/config.xml

This command extracts the current configuration of the virtual machine and copies the configuration, in XML format, to the /work/config.xml file on the local system.

java -jar jrockitve-imagetool.jar -r app/vm.cfg set config /new/config.xml

This command replaces the configuration of the virtual machine with the settings defined in the /new/config.xml file on the local system.

### **console-log**

```
get console-log
remove console-log
```
View or remove the log file of a virtual machine.

### **Examples**

java -jar jrockitve-imagetool.jar -r app/vm.cfg get console-log

This command displays the contents of the virtual machine log file. The output is the same as that of the **[--get-log](#page-53-0)** command.

java -jar jrockitve-imagetool.jar -r app/vm.cfg remove console-log

This command deletes the virtual machine log file.

### **console-log-path**

```
get console-log-path
set console-log-path logfile_path-and-name
```
View or change the directory and file in which log messages are stored. The default log file is /jrockitve/log/jrockitve.log.

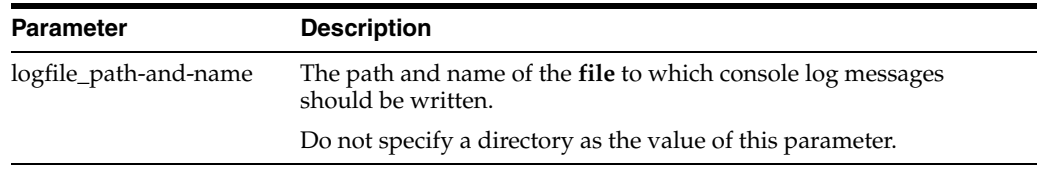

### **Examples**

java -jar jrockitve-imagetool.jar -r app/vm.cfg get console-log-path

This command displays the path and name of the virtual machine log file.

java -jar jrockitve-imagetool.jar -r app/vm.cfg set console-log-path /jrockitve/log/myvm.log

This command sets /jrockitve/log/myvm.log as the virtual machine log file.

#### **cpus**

get cpus set cpus *number*

View or change the number of CPUs available to a virtual machine.

The number specified must be greater than zero. You can specify a maximum of eight virtual CPUs.

**Note:** In the current release, Oracle recommends that you configure a single CPU, because configuring the virtual machine for multiple virtual CPUs affects performance.

### **Examples**

- java -jar jrockitve-imagetool.jar -r app/vm.cfg get cpus This command displays the number of CPUs currently defined for the virtual machine.
- java -jar jrockitve-imagetool.jar -r app/vm.cfg set cpus 2 This command changes the number of CPUs defined for the virtual machine to 2.

### **disk-size**

```
set disk-size index size
```
Set the hard disk space available to a virtual machine.

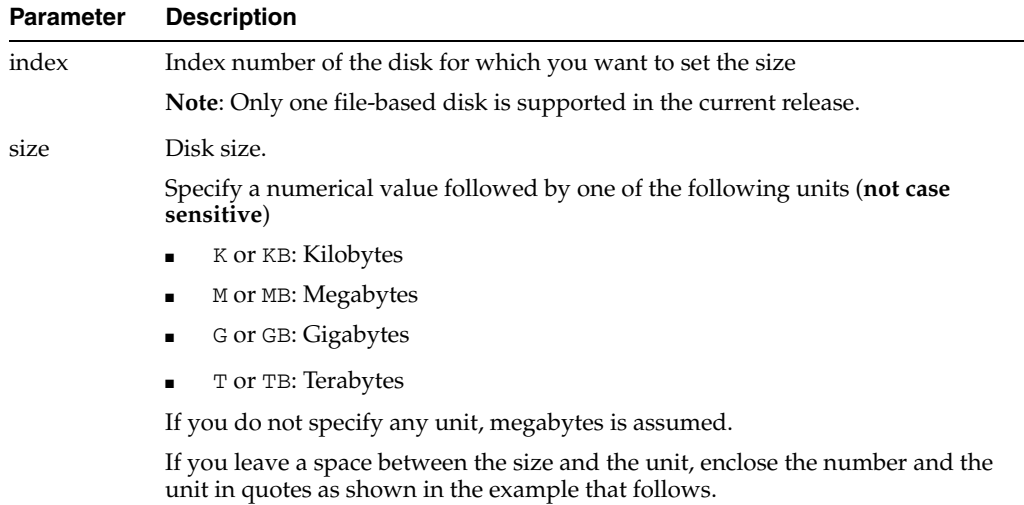

**Example**: java -jar jrockitve-imagetool.jar -r app/vm.cfg set disk-size 1 "200 MB"

This command defines 200 MB as the size of the disk represented by index number 1.

**Note:** When you change disk-size, the virtual machine image is resized (shrunk or expanded) depending on the new size specified. If the image cannot be expanded to the specified size due to insufficient disk space or if the new size specified is lower than the current size of the image, the command returns error messages.

#### **disks**

**get** disks

View the settings for the disk defined for a virtual machine.

```
Example: java -jar jrockitve-imagetool.jar -r app/vm.cfg get 
disks
```
The command displays the index number, ID, type, and size of each disk defined for the virtual machine, in the following format:

```
#1 id=root type=file 976 MB
```
#### **enabled-services**

**get** enabled-services

View the names of the installed services that are currently enabled.

**Example**: java -jar jrockitve-imagetool.jar -r app/vm.cfg get enabled-services

The command displays the names and descriptions of the services that are currently enabled, as shown in the following example output.

sshd (An SSH2 implementation with SCP and SFTP support)

### **free-disk-size**

**get** free-disk-size *id*

View the free disk space on the specified disk ID.

```
Example: java -jar jrockitve-imagetool.jar -r app/vm.cfg get 
free-disk-size root
```
This command displays the amount of free space available on the disk with the ID root.

### **installed-services**

**get** installed-services

View the names of the services that are currently installed in a virtual machine.

```
Example: java -jar jrockitve-imagetool.jar -r app/vm.cfg get 
installed-services
```
The command displays the names of the services that are currently installed and a brief description of each service, as shown in the following example output.

```
jmxstat (JRockitVE kernel statistics MBean)
sshd (An SSH2 implementation with SCP and SFTP support)
sysstat (JRockitVE kernel sysstat statistics)
```
#### **java-arguments**

get java-arguments set java-arguments "*arguments*"

View or change Java arguments.

#### **Examples**

java -jar jrockitve-imagetool.jar -r app/vm.cfg get java-arguments

This command displays the Java command-line arguments defined currently for the virtual machine.

■ java -jar jrockitve-imagetool.jar -r app/vm.cfg set java-arguments "HelloWorld"

This command sets HelloWorld as the Java command-line argument for the virtual machine.

### **locale**

```
get locale
set locale locale [timezone] [charset]
```
View or change the locale for the virtual machine.

### **Examples**

java -jar jrockitve-imagetool.jar -r app/vm.cfg get locale

This command displays the locale information for the virtual machine: language, time zone, and character encoding.

java -jar jrockitve-imagetool.jar -r app/vm.cfg set locale en\_US America/Denver Cp1252

This command changes the locale settings for the virtual machine to the specified values.

#### **locale-timezone**

**set** locale-timezone *new\_timezone*

Set the time zone for the locale.

```
Example: java -jar jrockitve-imagetool.jar -r app/vm.cfg set 
locale-timezone America/Phoenix
```
This command changes the timezone of the virtual machine to the specified value.

### **locale-encoding**

**set** locale-encoding *new\_charset*

Set the encoding character set for the locale.

**Example**: java -jar jrockitve-imagetool.jar -r app/vm.cfg set locale-encoding iso-8859-1

This command changes the character encoding of the virtual machine to the specified value.

#### **memory**

```
get memory
set memory size
```
View or change the memory available to a virtual machine.

#### **Examples**

java -jar jrockitve-imagetool.jar -r app/vm.cfg get memory

This command displays the memory size that is currently defined for the virtual machine.

java -jar jrockitve-imagetool.jar -r app/vm.cfg set memory 512M

This command changes the memory size of the virtual machine to the specified value.

You can specify the size in the following units (**not case sensitive**):

- K or KB: Kilobytes
- M or MB: Megabytes
- G or GB: Gigabytes
- T or TB: Terabytes

If you do not specify any unit, megabytes is assumed.

### **mount**

```
add mount type mount-point options...
set mount index type mount-point options...
remove mount index
```
Add, remove, or configure a mount point.

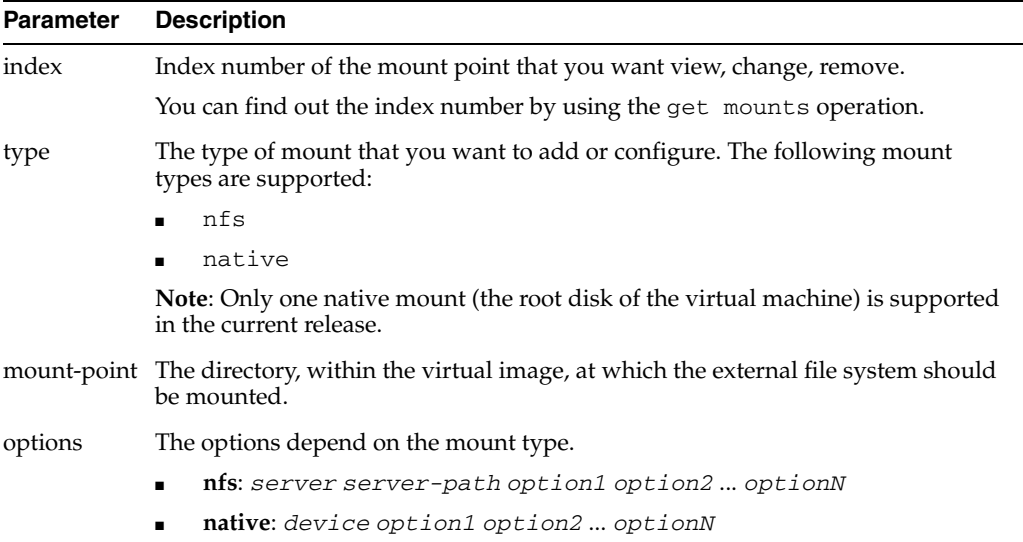

### **Examples**

java -jar jrockitve-imagetool.jar -r app/vm.cfg add mount nfs /home nfs.host.com /export/home uid=501 gid=502

This command adds an NFS mount point at the /home directory within the virtual machine, pointing to the /export/home directory on the nfs.host.com server, with 501 as the user ID and 502 as the group ID.

■ java -jar jrockitve-imagetool.jar -r app/vm.cfg set mount 2 nfs /home nfs.newhost.com /export/home uid=501 gid=502

This command changes the settings of the NFS mount point represented by index number 2, to the specified values.

java -jar jrockitve-imagetool.jar -r app/vm.cfg remove mount 2

This command removes the NFS mount point represented by index number 2.

#### **mounts**

**get** mounts

View mount points.

```
Example: java -jar jrockitve-imagetool.jar -r app/vm.cfg get 
mounts
```
The command displays the index number, mount type, and other parameters of all the mount points currently defined for the virtual machine, as shown in the following example output.

#1 native / #2 nfs /log logs.mycompany.com /logger/logs,uid=513,gid=502

The first line in the example output shows details of the native mount pointing to the root (/) directory of the virtual machine file system. The second line shows the directory /logger/logs on the logs.mycompany.com server mounted as an NFS mount point at the /log directory in the file system of the virtual machine.

#### **network-dns-host**

```
add network-dns-host ip-address host
remove network-dns-host ip-address host
```
Add or remove a static host entry in the DNS hosts table.

#### **Examples**

java -jar jrockitve-imagetool.jar -r app/vm.cfg add network-dns-host 192.168.66.2 myhost

This command adds the specified IP address-hostname pair to the DNS table.

java -jar jrockitve-imagetool.jar -r app/vm.cfg remove network-dns-host 192.168.66.2 myhost

This command removes the specified IP address-hostname pair from the DNS .

#### **network-dns-hosts**

```
get network-dns-hosts
remove network-dns-hosts ip-address
```
View all static host entries in the DNS hosts table or remove entries corresponding to the specified IP address.

#### **Examples**

java -jar jrockitve-imagetool.jar -r app/vm.cfg get network-dns-hosts

This command displays the entries in the DNS table of the virtual machine.

java -jar jrockitve-imagetool.jar -r app/vm.cfg remove network-dns-hosts 192.168.66.2

This command removes the DNS entry corresponding to the specified IP address.

### **network-dns-name**

add network-dns-name *domain-name* get network-dns-name *index* remove network-dns-name *index* set network-dns-name *index domain-name*

Add, view, remove, or change a DNS domain name.

**Note:** The DNS domain names are tried in the order in which they are defined in the lookup table. Make sure that the primary domain names are defined first.

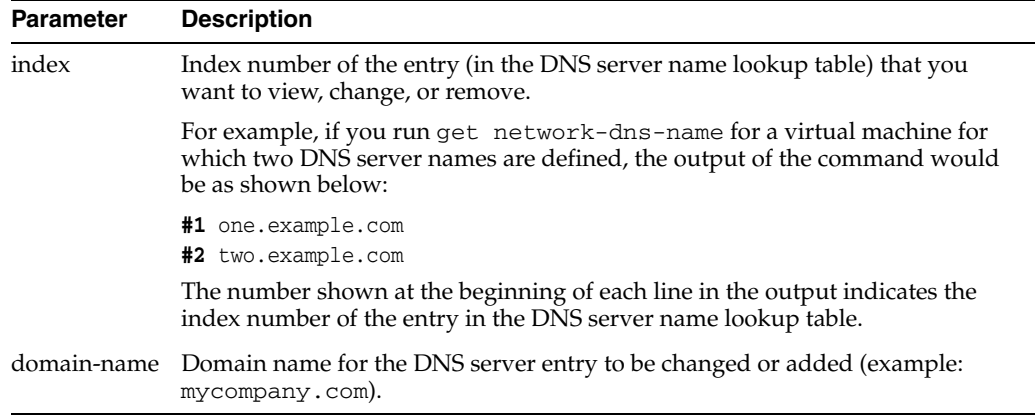

### **Examples**

■ java -jar jrockitve-imagetool.jar -r app/vm.cfg add network-dns-name example.com

This command adds the specified domain name to the DNS server name lookup table.

java -jar jrockitve-imagetool.jar -r app/vm.cfg get network-dns-name 1

This command displays the domain name corresponding to the first entry in the DNS server name lookup table.

java -jar jrockitve-imagetool.jar -r app/vm.cfg set network-dns-name 1 two.example.com

This command changes the domain name for the first entry in the DNS server name lookup table.

■ java -jar jrockitve-imagetool.jar -r app/vm.cfg remove network-dns-name 1

This command removes the first entry in the DNS server name lookup table.

### **network-dns-names**

get network-dns-names

View DNS domain names.

**Example**: java -jar jrockitve-imagetool.jar -r app/vm.cfg get network-dns-names

The command displays the entries in the DNS server name lookup table.

#### **network-dns-server**

add network-dns-server *ip-address*

get network-dns-server *index* remove network-dns-server *index* set network-dns-server *index ip-address*

Add, view, remove, or change a DNS IP address.

**Note:** The DNS servers are queried in the order in which they are defined in the lookup table. Make sure that the primary DNS servers are defined first.

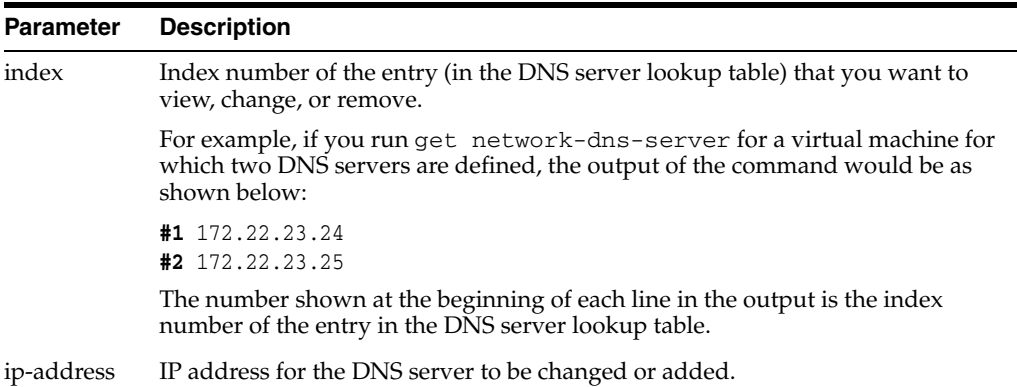

### **Examples**

■ java -jar jrockitve-imagetool.jar -r app/vm.cfg add network-dns-server 172.22.23.26

This command adds the specified IP address to the DNS server name lookup table.

java -jar jrockitve-imagetool.jar -r app/vm.cfg get network-dns-server 1

This command displays the IP address corresponding to the first entry in the DNS server name lookup table.

java -jar jrockitve-imagetool.jar -r app/vm.cfg set network-dns-server 1 172.22.23.27

This command changes the IP address for the first entry in the DNS server name lookup table.

java -jar jrockitve-imagetool.jar -r app/vm.cfg remove network-dns-server 1

This command removes the first entry in the DNS server name lookup table.

### **network-dns-servers**

get network-dns-servers

View DNS server IP addresses.

**Example**: java -jar jrockitve-imagetool.jar -r app/vm.cfg get network-dns-servers

The command displays the entries in the DNS server name lookup table.

#### **network-hostname**

get network-hostname remove network-hostname set network-hostname *hostname*

### View, remove, or change the network host name.

### **Examples**

java -jar jrockitve-imagetool.jar -r app/vm.cfg get network-hostname

This command displays the network hostname of the virtual machine.

■ java -jar jrockitve-imagetool.jar -r app/vm.cfg remove network-hostname

This command removes the network hostname of the virtual machine.

java -jar jrockitve-imagetool.jar -r app/vm.cfg set network-hostname myhost.com

This command sets the network hostname of the virtual machine to the specified value.

#### **network-nic**

```
add network-nic network nic-type
add network-nic network nic-type ip-address netmask gateway mac
add network-nic nic-type
add network-nic nic-type ip-address
add network-nic nic-type ip-address netmask gateway mac
get network-nic index
set network-nic index network nic-type
set network-nic index network nic-type ip-address netmask gateway mac
set network-nic index nic-type
set network-nic index nic-type ip-address
set network-nic index nic-type ip-address netmask gateway mac
remove network-nic index
```
Add, view, remove, or change a network interface card (NIC).

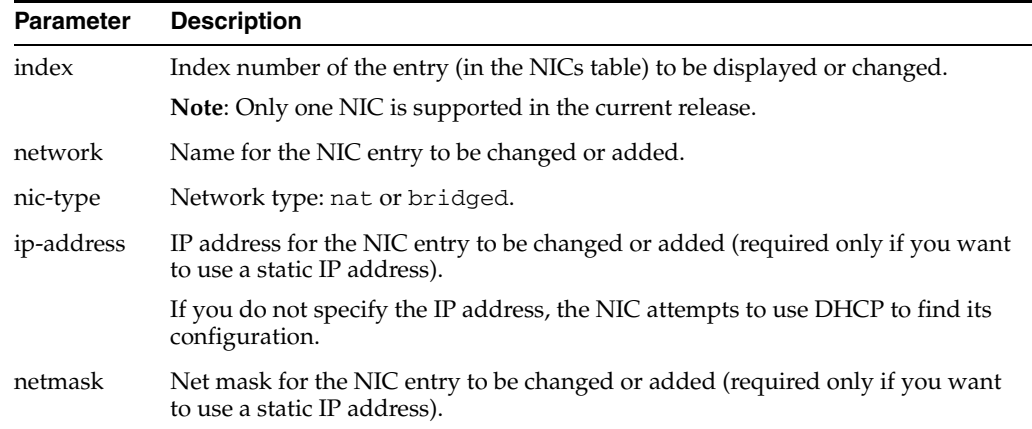

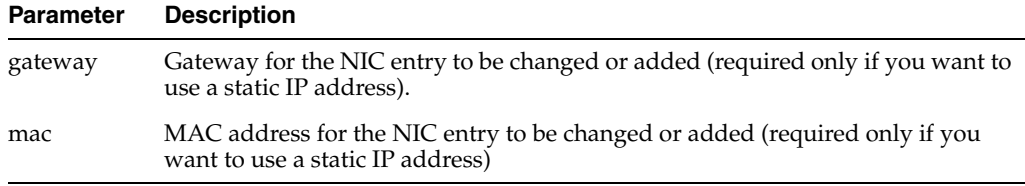

**Note:** Any parameters that you do not specify (ip-address, netmask, or gateway) will be determined by using DHCP.

### **Examples**

java -jar jrockitve-imagetool.jar -r app/vm.cfg get network-nic 1

This command displays the network name (if it is defined) and the NIC type of the first NIC (index=1) defined for the virtual machine.

■ java -jar jrockitve-imagetool.jar -r app/vm.cfg set network-nic 1 nat

This command sets NAT as the type of the NIC.

java -jar jrockitve-imagetool.jar -r app/vm.cfg remove network-nic

This command removes the NIC.

java -jar jrockitve-imagetool.jar -r app/vm.cfg add network-nic 1 nat

This command adds a NIC of type NAT.

### **network-nics**

get network-nics

View settings of network interface cards (NICs).

```
Example: java -jar jrockitve-imagetool.jar -r app/vm.cfg get 
network-nics
```
The command displays the index number, network name, and NIC type of the NICs defined for the virtual machine.

#### **service**

```
enable service service-name
disable service service-name
```
Disable or enable a service.

### **Examples**

■ java -jar jrockitve-imagetool.jar -r app/vm.cfg enable service sshd

This command enables the sshd service for the virtual machine.

■ java -jar jrockitve-imagetool.jar -r app/vm.cfg disable service sshd

This command disables the sshd service for the virtual machine.

#### **service-argument**

add service-argument *service-name argument* remove service-argument *service-name index*

Add or remove an argument for a service that is enabled in a virtual machine.

**Note:** If an argument contains spaces or other special characters, prefix each space and special character with an escape character: backslash  $(\setminus)$  on UNIX-like systems and caret  $(\hat{\ })$  on Windows.

#### **Examples**

java -jar jrockitve-imagetool.jar -r app/vm.cfg add service-argument sshd port=4711

This command adds the argument port=4711 for the sshd service.

**Note:** Some services export their arguments through the service-specific --reconfigure-service command. For example, to view the arguments that you can add for the sshd service, run the following command:

java -jar jrockitve-imagetool.jar **--reconfigure-service** *vm\_cfg* **sshd get valid-arguments**

The output of this command is a list of arguments that the sshd service exports, as shown below.

port=<#> log=<quiet|brief|verbose|debug> no\_auth

java -jar jrockitve-imagetool.jar -r app/vm.cfg remove service-argument sshd 1

This command removes the first argument that is currently configured for the sshd service.

#### **service-arguments**

get service-arguments *service-name*

View the names of arguments specified for a service.

**Example**: java -jar jrockitve-imagetool.jar -r app/vm.cfg get service-arguments sshd

The command displays all the arguments that are currently defined for the sshd service.

#### **vm-name**

get vm-name set vm-name *name*

View or change the name of a virtual machine.

### **Examples**

- java -jar jrockitve-imagetool.jar -r app/vm.cfg get vm-name This command displays the name of the virtual machine.
- java -jar jrockitve-imagetool.jar -r app/vm.cfg set vm-name myvm

This command changes the name of the virtual machine to myvm.

#### **working-dir**

get working-dir set working-dir *path*

View or change the name of the current working directory for a virtual machine. Relative paths are assumed to be in relation to the root (/) directory.

#### **Examples**

java -jar jrockitve-imagetool.jar -r app/vm.cfg get working-dir

This command displays the current working directory for the virtual machine.

java -jar jrockitve-imagetool.jar -r app/vm.cfg set working-dir /app

This command changes the working directory of the virtual machine to /app.

### **Related Topics**

[Appendix B, "Configuration File Element Reference"](#page-76-0)

[Section 4.1.3, "Disassembling and Re-Creating Virtual Machine Images"](#page-24-0)
## <span id="page-72-0"></span>**--reconfigure-service**

You can use the --reconfigure-service option to configure services that are enabled in the virtual machine.

#### **Syntax**

java -jar jrockitve-imagetool.jar **--reconfigure-service** *vm\_cfg service-name operation field* [*parameter*]\*...]

**Note:** For information about the syntax conventions, see Documentation Conventions for Command-Line Syntax.

#### **Arguments**

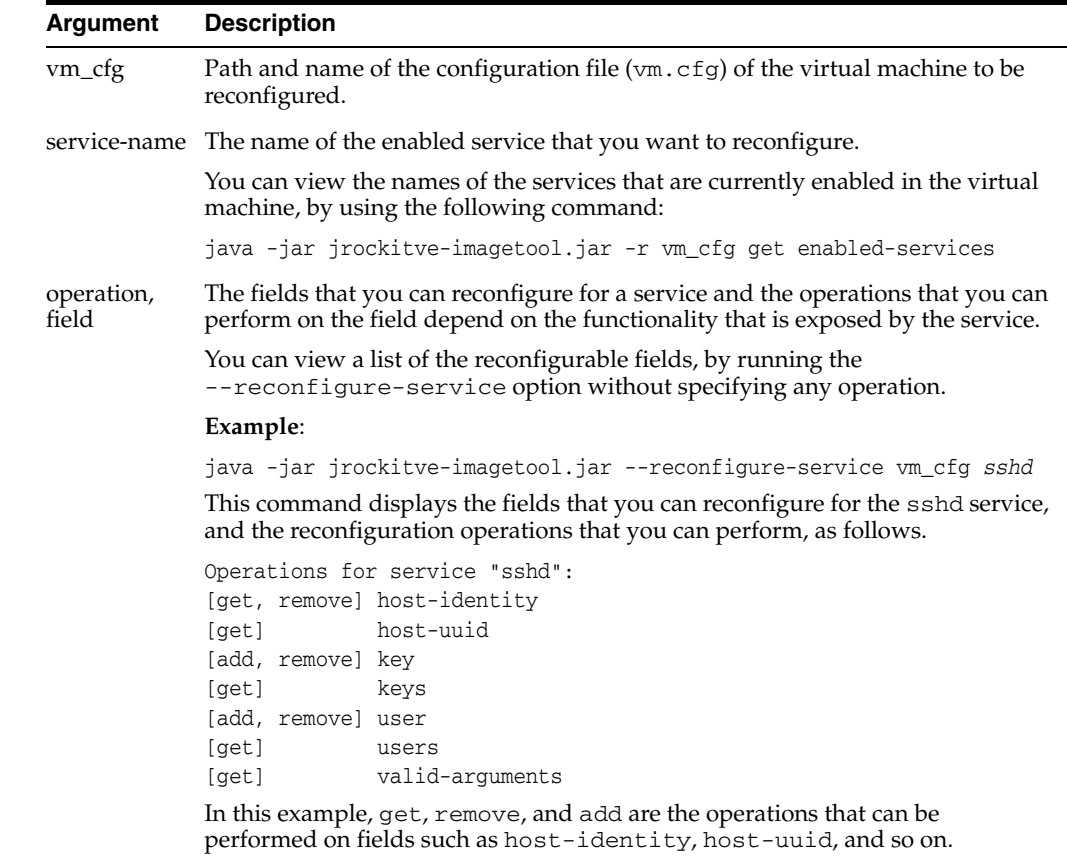

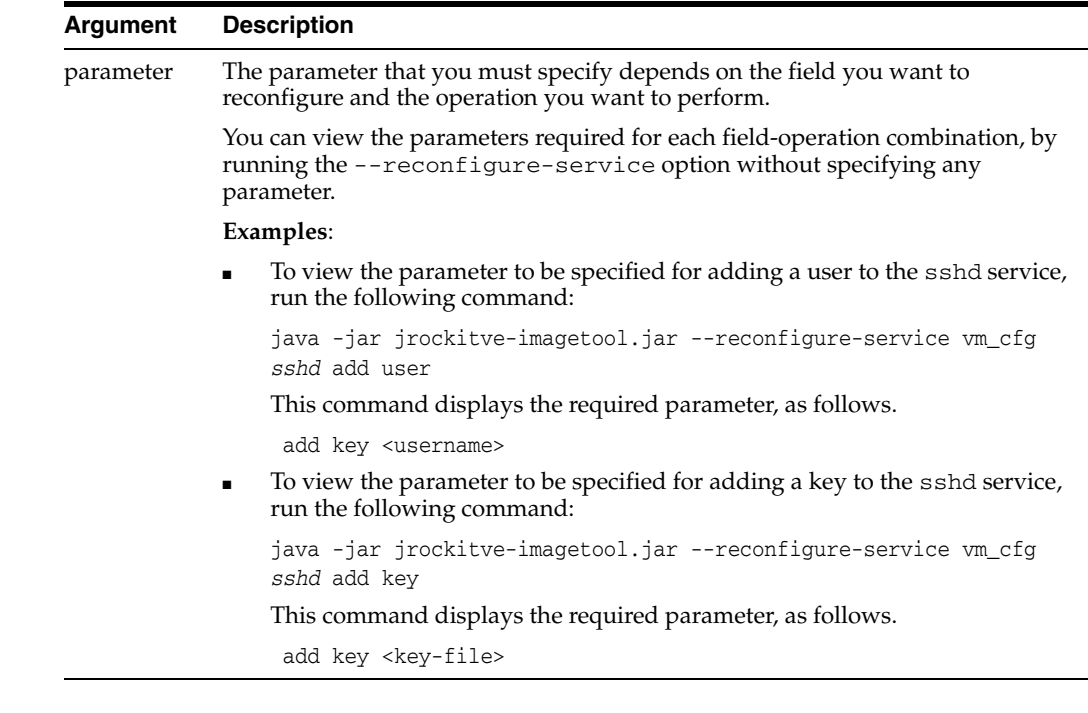

#### **Example**

java -jar jrockitve-imagetool.jar --reconfigure-service vm\_cfg *sshd* add user jrveuser

This command adds the user jrveuser to the sshd service and prompts you to enter the password for the user.

## **--repair**

The --repair option checks the file systems for problems.

#### **Syntax**

java -jar jrockitve-imagetool.jar **--repair** *vm\_cfg* [*repair\_type*]

**Note:** For information about the syntax conventions, see Documentation Conventions for Command-Line Syntax.

#### **Arguments**

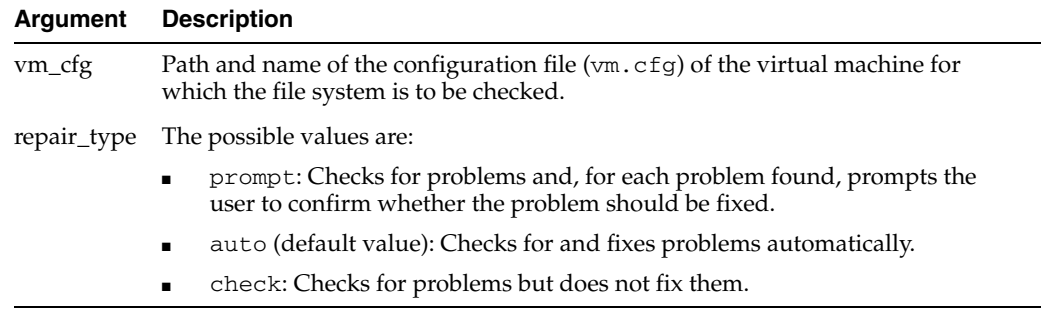

#### **Example**

java -jar jrockitve-imagetool.jar **--repair** app/vm.cfg prompt

This command checks for problems in the file system of the virtual machine in the app directory. For each problem, the command prompts the user to confirm whether the problem should be fixed.

## **-v (--version)**

You can use the -v option to find out the version number of the Oracle JRockit Virtual Edition Image Tool and an Oracle JRockit Virtual Edition binary.

#### **Syntax**

java -jar jrockitve-imagetool.jar **-v** [*vm\_cfg*]

**Note:** For information about the syntax conventions, see Documentation Conventions for Command-Line Syntax.

#### **Arguments**

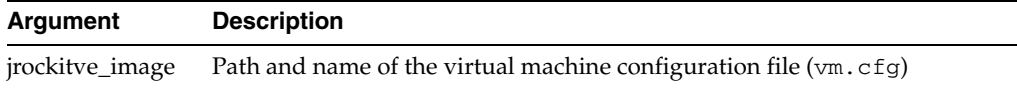

#### **Example**

java -jar jrockitve-imagetool.jar -v jrockitve.bin

This command displays the version numbers of Oracle JRockit Virtual Edition and associated components, as follows:

Oracle JRockit Virtual Edition ImageTool version: 5.0-128420

```
jrockitve.bin:
jrockitve.name=Oracle JRockit Virtual Edition
jrockitve.version=11.1.1.3.0-49-128710
jrockitve.kernel.name=JRockitVE Kernel
jrockitve.kernel.version=6.1.0.0-59-128379
jrockitve.utils.name=JRockitVE Utils
jrockitve.utils.version=3.0-66-128420
jrockitve.jvm.name=BEA JRockit(R)
jrockitve.jvm.version=R27.6.6-28_o-125824-1.6.0_17-20091214-2104-linux-ia32
```
# <span id="page-76-1"></span>**Configuration File Element Reference**

This appendix provides information about the elements of the XML file that specifies configuration settings for virtual machines created by using Oracle JRockit Virtual Edition.

The **root** element of the configuration XML file is jrockitve-imagetool-config, which specifies the following attributes:

- The version of the Image Tool to be used to create a virtual machine image
- The XML schema that the Image Tool uses for validating the elements in the configuration file

The following is the high-level element hierarchy in the configuration XML file. The mandatory elements are highlighted in bold text. For more information about an element and its attributes, click the element name in the hierarchy.

```
jrockitve-imagetool-config (mandatory)
     java-filesystem-imports (optional)
     jrockitve-binary-url (optional)
     jrockitve-config (mandatory)
         storage (mandatory)
             disks (mandatory)
             mounts (mandatory)
         services (optional)
         vm-name (mandatory)
         working-dir (optional)
         java-arguments (mandatory)
         network (mandatory)
             dns (optional)
             nics (mandatory)
             hostname (optional)
         locale-data (optional)
         console-log-path (optional)
```
[Appendix C](#page-88-0) provides samples of brief and detailed configuration XML files that you can generate by using the Image Tool.

## <span id="page-76-0"></span>**B.1 java-filesystem-imports (optional)**

This element contains zero or more copy elements, which specify the locations from which the Image Tool (when it assembles the virtual machine image) should copy Java application files to the file system of the virtual machine image.

If you do not specify this element, the resulting virtual machine image will not start. However, you can put the Java application files into the virtual machine image later by using the [-f \(--file\)](#page-49-0) command-line option.

#### **Example**

```
<jrockitve-filesystem-imports>
   <copy from="src/*" todir="/app"/>
    <copy from="src/app1" tofile="/app/app1.dat"/>
    <copy from="src/*"/>
</jrockitve-filesystem-imports>
```
#### **B.1.1 copy (optional)**

You can specify multiple **copy** elements, each of which specifies a local source directory and either a destination directory or destination file in the virtual machine image.

When you create the virtual machine image by using the [-a \(--assemble\)](#page-44-0) option, the Image Tool copies, recursively, the files from each specified source directory to the corresponding destination.

Any links (including symbolic links) and path references are copied intact; so make sure that your Java application does not contain absolute paths and links to directories outside the directories specified by java-filesystem-imports.

**Note:** If you do not specify any **copy** element, the Image Tool copies, recursively, the contents of the directory named root (in the directory that contains the configuration file) to the root (/) directory in the file system of the virtual machine. If a directory named root does not exist in the directory that contains the configuration file, the Image Tool still builds the virtual machine image, but you cannot run the virtual machine until you add a **copy** element.

#### **Attributes**

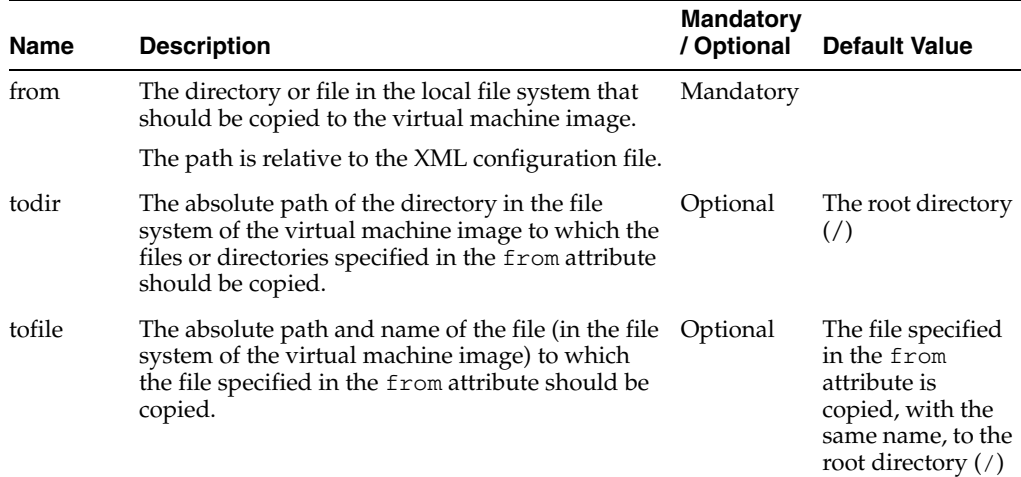

Wild cards are supported for all the attributes.

**Note:** When specifying directory paths, use the appropriate path delimiters – slash (/) on Linux and on UNIX-like systems; backslash  $(\setminus)$  on Windows – depending on the machine on which you are assembling the virtual machine image.

#### **Examples**

■ <copy from="src/\*" todir="/app"/>

The Image Tool copies, recursively, all the directories and files from the src directory in the local file system to the /app directory in the file system of the virtual machine image.

■ <copy from="src/app1" tofile="/app/app1.dat"/>

The Image Tool copies the app1 file located in the src directory in the local file system to the /app/app1.dat file in the file system of the virtual machine image.

■ <copy from="src/\*"/>

The Image Tool copies, recursively, all the directories and files from the src directory in the local file system to the root (/) directory in the file system of the virtual machine image.

## <span id="page-78-0"></span>**B.2 jrockitve-binary-url (optional)**

This element specifies the location from which the Image Tool should download the Oracle JRockit Virtual Edition binary (jrockitve.bin). Typically, the value of this element would be the directory in which you installed Oracle JRockit Virtual Edition, but you can specify any location in the network or on the Internet.

Depending on the location of the jrockitve.bin file, you must specify the appropriate protocol prefix (file:, http://, ftp://, and so on).

If you do not specify this element, when the Image Tool assembles the application, it looks for the jrockitve.bin file in the directory in which the configuration XML file resides.

#### **Example**

<jrockitve-binary-url>file:../jrockitve.bin</jrockitve-binary-url>

This example specifies that the jrockitve.bin file is in the parent directory of the directory that contains the configuration XML file.

## <span id="page-78-1"></span>**B.3 jrockitve-config (mandatory)**

This element and its child elements define the configuration settings of the virtual machine.

#### **Attributes**

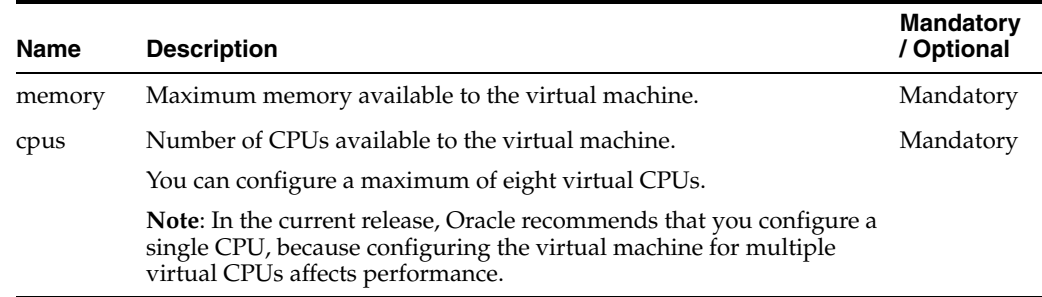

You can specify the following units (**not case sensitive**) for the **memory** attribute:

- K or KB: Kilobytes
- M or MB: Megabytes
- G or GB: Gigabytes
- T or TB: Terabytes

If you do not specify the unit, the Image Tool assumes that the values are specified in megabytes.

#### **Example**

<jrockitve-config memory="256 MB" cpus=2>

#### **Child Elements**

- [storage \(mandatory\)](#page-79-0)
- [services \(optional\)](#page-82-0)
- [vm-name \(mandatory\)](#page-82-1)
- [working-dir \(optional\)](#page-82-2)
- [java-arguments \(mandatory\)](#page-83-1)
- [network \(mandatory\)](#page-83-0)
- [locale-data \(optional\)](#page-86-1)
- [console-log-path \(optional\)](#page-87-0)

#### <span id="page-79-0"></span>**B.3.1 storage (mandatory)**

The storage element is a container for configurations of disks and mounts.

#### **Child Elements**

- [disks \(mandatory\)](#page-80-0)
- [mounts \(mandatory\)](#page-80-1)

#### **Example**

```
<storage>
    <disks>
       <disk id="root" size="512 MB"/>
     </disks> 
     <mounts>
        <mount>
           <mount-point>/</mount-point>
           <disk>root</disk>
        </mount>
        <mount type="nfs">
           <mount-point>/test1</mount-point>
           <server>nfs.mycompany.com</server>
           <server-path>/export/test1</server-path>
           <options>
              <option>uid=513</option>
              <option>gid=503</option>
           </options>
        </mount>
     </mounts>
</storage>
```
#### <span id="page-80-0"></span>**B.3.1.1 disks (mandatory)**

This element is a container for the **disk** element.

#### **B.3.1.1.1 disk (mandatory)**

This element defines the properties of the root disk.

If you change the disk size, the virtual machine image is resized (shrunk or expanded) to the new size specified. If the image cannot be expanded to the specified size due to insufficient disk space, an error message is displayed.

If the Java application to be converted into a virtual machine image contains more data than the disk size specified, when the Image Tool assembles the virtual machine image, it overrides (but does not change) the disk size specified in the configuration XML file and proceeds with the assembly.

#### **Attributes**

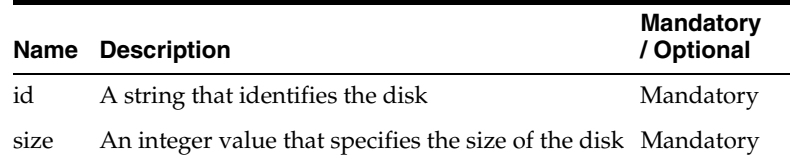

You can specify the following units (**not case sensitive**) for the **size** attribute:

- K or KB: Kilobytes
- M or MB: Megabytes
- G or GB: Gigabytes
- T or TB: Terabytes

If you do not specify the unit, the Image Tool assumes that the values are specified in megabytes.

#### **Example**

<disk id="root" size="512 MB"/>

#### <span id="page-80-1"></span>**B.3.1.2 mounts (mandatory)**

This element is a container for mounts defined by the mount element.

#### **B.3.1.2.1 mount (mandatory)**

This element defines the settings for mount points.

#### **Attribute**

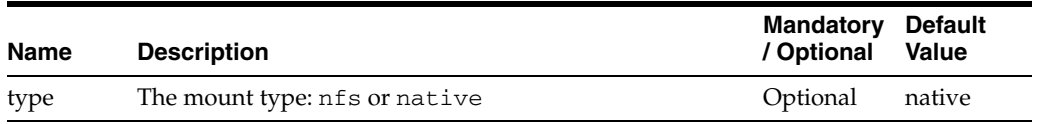

The configuration file should contain one (and only one) native mount that maps the native disk defined for the virtual machine to the root (/) directory of the virtual machine.

There can be any number of nfs mounts.

#### **Child Elements**

■ **mount-point (mandatory)**

This element specifies the absolute path in the file system of the virtual machine to which the native disk and the NFS locations defined for the virtual machine should be mapped.

**Note:** You must specify the path in the POSIX format by using slashes (**/**) as delimiters.

A slash (**/**) at the beginning of the path represents the root directory. A period (**.**) at the beginning of the path represents the current directory. Two periods (**..**) indicate the parent directory.

#### ■ **disk (mandatory)**

This element is mandatory (and allowed) only for mounts of type native. It allows you to map the native disk defined for the virtual machine to the root  $\binom{7}{1}$ directory of the virtual machine.

The value of this element is the id specified for the native disk within the disks element.

```
■ server (mandatory)
```
This element is mandatory (and allowed) only for mounts of type nfs. It specifies the server that contains the NFS location. It is a string representing a server name or an IP address.

#### ■ **server-path (optional)**

This element is mandatory (and allowed) only for mounts of type nfs. It specifies the directory path of the NFS location.

#### ■ **options (optional)**

This element is allowed only for mounts of type nfs. It contains one or more **option** elements that specify configuration settings for NFS mount points: uid, gid, and so on.

#### **Example**

```
<mounts>
    <mount type="native">
       <mount-point>/</mount-point>
      <disk>root</disk>
   </mount>
    <mount type="nfs">
      <mount-point>/test1</mount-point>
      <server>nfs.mycompany.com</server>
      <server-path>/export/test1</server-path>
      <options>
         <option>uid=513</option>
         <option>gid=503</option>
     </options>
    </mount>
</mounts>
```
#### <span id="page-82-0"></span>**B.3.2 services (optional)**

This element is a container for one or more service elements, which specify the properties of the services that are enabled for the virtual machine.

#### **Example**

```
<services>
   <service name="sshd"/>
       <arguments>
          <argument>port=4711</argument>
          <argument>no_auth</argument>
       </arguments>
    </service>
</services>
```
#### **B.3.2.1 service (optional)**

This element contains specifies the name of the enabled service, and is a container for the arguments element.

#### **B.3.2.2 arguments (optional)**

This element is a container for one or more argument elements, which specify service-specific arguments.

You can find out what service arguments can be configured for a service by using the [--reconfigure-service](#page-72-0) command-line option of the Image Tool. For example, to find out the service arguments that can be configured for the sshd service, run the following command:

```
java -jar jrockitve-imagetool.jar --reconfigure-service vm_cfg sshd get 
valid-arguments
```
This command might produce output that resembles the following:

```
port=<#>
log=<quiet|brief|verbose|debug>
no_auth
```
#### <span id="page-82-1"></span>**B.3.3 vm-name (mandatory)**

This element specifies the name of the virtual machine as it would appear to Oracle VM. The name can contain only the following characters:  $A-Z$ ,  $a-z$ ,  $0-9$ , period (.), hyphen (-), and underscore (\_).

If you do not specify this element, when the Image Tool assembles the virtual machine image, it uses the name default-vm.

#### **Example**

<vm-name>my\_vm</vm-name>

#### <span id="page-82-2"></span>**B.3.4 working-dir (optional)**

This element specifies the directory in the file system inside a virtual machine image that should serve as the working directory for the JRockit JVM (the default location in which crash files, for example, are created).

**Note:** You must specify the path in the POSIX format by using slashes (**/**) as delimiters.

The default working directory is the root  $\binom{n}{k}$  directory in the file system of the virtual machine.

#### <span id="page-83-1"></span>**B.3.5 java-arguments (mandatory)**

This element specifies the Java arguments for the virtual machine and the Java application.

> **Note:** You must specify the path in the POSIX format by using slashes (**/**) as delimiters.

A slash (**/**) at the beginning of the path represents the root directory of the virtual machine. A period (**.**) at the beginning of the path represents the current directory. Two periods (**..**) indicate the parent directory.

To specify the Java home directory of the JDK in the file system inside a virtual machine image (/jrockitve/jrockit) as part of a Java argument, you can use the \$JAVA\_HOME variable. For example, in an argument that points to the /jrockitve/jrockit/lib/tools.jar file, you can specify the path as \$JAVA\_ HOME/lib/tools.jar.

#### **Example**

```
<java-arguments>-cp $JAVA_HOME/lib/tools.jar:. -Xmx128m -jar App.jar arg0
</java-arguments>
```
#### <span id="page-83-0"></span>**B.3.6 network (mandatory)**

This element specifies the configuration for network interface cards (NICs) and DNS servers.

#### **Child Elements**

- [dns \(optional\)](#page-84-0)
- [nics \(mandatory\)](#page-85-0)
- [hostname \(optional\)](#page-86-0)

#### **Example: Detailed Network Configuration**

```
<network>
   <dns>
       <static-hosts>
          <hosts ip="192.168.1.34">
             <host>test</host>
          </hosts>
          <hosts ip="10.0.1.56">
             <host>thefiftysix.mycompany.com</host>
             <host>the56.mycompany.com</host>
          </hosts>
       </static-hosts>
       <server-order>
```

```
 <server ip="172.22.17.100"/>
          <server ip="192.168.1.2"/>
       </server-order>
       <lookup-order>
          <name suffix="us.mycompany.com"/>
          <name suffix="in.mycompany.com"/>
       </lookup-order>
    </dns>
    <nics>
       <nic network="eth0" type="nat">
          <ip>172.23.22.22</ip>
          <netmask>255.255.255.0</netmask>
          <gateway>172.23.22.1</gateway>
          <mac>12:ab:34:cd:56:ef</mac>
      \langle/nic>
    </nics>
    <hostname>example</hostname>
</network>
```
#### **Example: Minimum Network Configuration**

The minimum network configuration example specifies a single network interface card (NIC) that uses DHCP over a bridged network.

<network> <nics>  $<$ nic $/$  </nics> </network>

#### <span id="page-84-0"></span>**B.3.6.1 dns (optional)**

This element is a container for DNS information in the configuration file. It should be used when the DNS information needs to be passed to Oracle JRockit Virtual Edition.

**Note:** This element is mandatory only if you do not want to use DHCP for DNS configuration.

#### **Child Elements**

■ **static-hosts (optional)**

This element allows you to add static DNS entries (similar to the /etc/hosts file on UNIX-like systems, for example).

It contains a list of host names specified by one or more hosts elements. More than one host name can be mapped to one IP address that is defined by the ip attribute of the hosts element.

#### ■ **server-order (optional)**

This element contains a list of DNS server IP addresses specified by one or more server elements. The order of the IP addresses in the list indicates the lookup order.

#### ■ **lookup-order (optional)**

This element contains a list of DNS server names specified by one or more name elements. The order of the DNS server names in the list indicates the lookup order. **Note:** The DNS domain names and servers are tried in the order in which they are defined in the lookup table. Make sure that the primary domain names and primary servers are defined first.

#### **Example**

```
<dns>
   <static-hosts>
       <hosts ip="192.168.1.34">
         <host>test</host>
      </hosts>
      <hosts ip="10.0.1.56">
         <host>us.mycompany.com</host>
         <host>in.mycompany.com</host>
      </hosts>
   </static-hosts>
   <server-order>
       <server ip="172.22.17.100"/>
       <server ip="192.168.1.2"/>
   </server-order>
   <lookup-order>
       <name suffix="abc.com"/>
       <name suffix="xyz.com"/>
   </lookup-order>
</dns>
```
#### <span id="page-85-0"></span>**B.3.6.2 nics (mandatory)**

This element is a container for the nic element.

#### **Example**

```
<nics>
    <nic network="eth0" type="bridged">
       <ip>172.123.122.122</ip>
       <netmask>255.255.255.0</netmask>
       <gateway>172.123.122.1</gateway>
       <mac>12:ab:34:cd:56:ef</mac>
    \langle/nic\rangle\langlenics>
```
#### **B.3.6.2.1 nic (mandatory)**

This element specifies the configuration of the network interface card (NIC) available for the virtual machine.

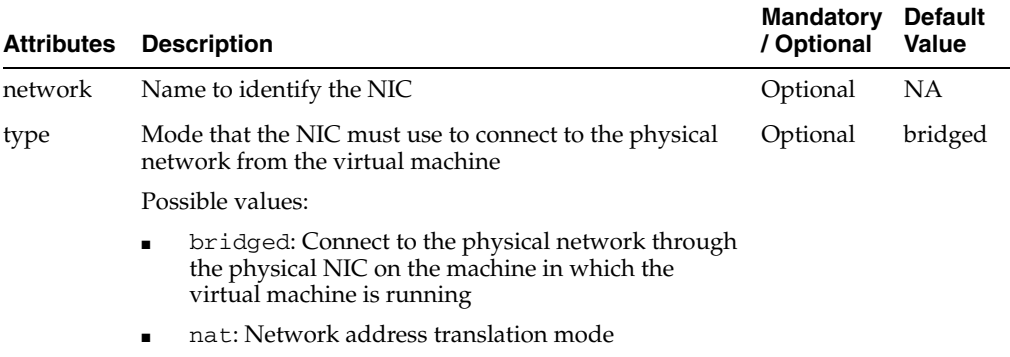

#### **Child Elements**

#### ■ **ip (optional)**

This element specifies the IP address of the NIC. It is mandatory only for static IP configuration.

**Note:** You can specify a static IP address, and leave netmask and gateway undefined (that is, to be determined by using DHCP).

#### ■ **netmask (optional)**

This element specifies the netmask address (in dot-separated decimal octet format) of the NIC. It is mandatory only if you do not want to use DHCP for netmask configuration.

■ **gateway (optional)**

This element specifies the gateway address (in dot-separated decimal octet format) of the NIC. It is mandatory only if you do not want to use DHCP for gateway configuration.

mac (optional)

This element specifies the MAC address (in colon-separated hexadecimal octet format) of the NIC. If you do not specify this element, Oracle VM assigns a MAC address.

#### **Example: Detailed Configuration**

```
<nic network="eth0" type="bridged">
     <ip>172.123.122.122</ip>
     <netmask>255.255.255.0</netmask>
     <gateway>172.123.122.1</gateway>
     <mac>12:ab:34:cd:56:ef</mac>
\langlenic>
```
#### **Example: Minimum Configuration**

 $\langle$ nic>

The minimum configuration example specifies a single NIC (without an identifying name) that uses DHCP over a bridged network.

**Note:** In the current release, only one NIC is supported.

#### <span id="page-86-0"></span>**B.3.6.3 hostname (optional)**

This element specifies the host name of the virtual machine.

#### **Example**

<hostname>example</hostname>

#### <span id="page-86-1"></span>**B.3.7 locale-data (optional)**

This element specifies the locale information (language, time zone, and character encoding) for the virtual machine. If you do not specify this element, the virtual machine uses the locale settings of the machine on which it was created (assembled).

#### **Child Elements**

**locale** (optional)

This element specifies the name of the locale.

**timezone** (optional)

This element specifies the time zone.

**encoding** (optional)

This element specifies the character encoding to be used for the locale.

#### **Example**

```
<locale-data>
   <locale>en_UK</locale>
   <timezone>Europe/London</timezone>
   <encoding>ISO-8859-1</encoding>
</locale-data>
```
### <span id="page-87-0"></span>**B.3.8 console-log-path (optional)**

This element specifies the directory path and the name of the file in which the virtual console log messages should be stored. The console log contains the output of the Java application and Oracle JRockit Virtual Edition.

The log file location specified by using this element might contain several files as a result of log-file rotation. Oracle JRockit Virtual Edition rotates log files as follows: Every time the virtual machine starts, the existing contents of the main log file are moved to *log\_file*.old.1, the contents of *log\_file*.old.1 are moved to *log\_ file*.old.2, and so on, up to *log\_file*.old.9.

By default, virtual console log messages are written to /jrockitve/log/jrockitve.log in the file system of the virtual machine. Change the log location only when absolutely essential to use a different location.

> **Note:** You must specify the path in the POSIX format by using slashes (**/**) as delimiters.

A slash (**/**) at the beginning of the path represents the root directory. A period (**.**) at the beginning of the path represents the current directory. Two periods (**..**) indicate the parent directory.

#### **Example**

<console-log-path>/test/mylog.log</console-log-path>

**C**

## <span id="page-88-0"></span>**Sample Configuration Files**

This appendix provides the contents of the following sample configuration files, which you can generate by using the Oracle JRockit Virtual Edition Image Tool.

- **[Sample Brief Configuration File](#page-88-1)**
- **[Sample Detailed Configuration File](#page-88-2)**

## <span id="page-88-1"></span>**C.1 Sample Brief Configuration File**

This section shows the contents of the sample brief configuration file, which you can generate by using the **[-c \(--create-config\)](#page-46-0)** option of the Image Tool.

```
<jrockitve-imagetool-config xmlns:xsi="http://www.w3.org/2001/XMLSchema-instance"
 xsi:noNamespaceSchemaLocation="jrockitve-imagetool-config.xsd" version="5.0">
   <jrockitve-config memory="256 MB" cpus="1">
     <storage>
       <disks>
         <disk id="root" size="256 MB"/>
       </disks>
       <mounts>
         <mount>
           <mount-point>/</mount-point>
           <disk>root</disk>
         </mount>
       </mounts>
     </storage>
     <vm-name>default-vm</vm-name>
     <java-arguments>HelloWorld</java-arguments>
     <network>
       <nics>
         <nic type="bridged"/>
       </nics>
     </network>
   </jrockitve-config>
</jrockitve-imagetool-config>
```
## <span id="page-88-2"></span>**C.2 Sample Detailed Configuration File**

This section shows the contents of the sample detailed configuration file, which you can generate by using the **[--create-full-config](#page-47-0)** option of the Image Tool.

```
<jrockitve-imagetool-config xmlns:xsi="http://www.w3.org/2001/XMLSchema-instance"
 xsi:noNamespaceSchemaLocation="jrockitve-imagetool-config.xsd" version="5.0">
  <jrockitve-filesystem-imports>
    <copy from="/installs/*install3*/*"/>
```

```
 <copy from="/share/temp/data/*" todir="/data"/>
     <copy from="/tmp/my.dat" tofile="/data/THEVERSION"/>
   </jrockitve-filesystem-imports>
   <jrockitve-config memory="1 GB" cpus="1">
     <storage>
       <disks>
         <disk id="root" size="256 MB"/>
       </disks>
       <mounts>
         <mount>
           <mount-point>/</mount-point>
           <disk>root</disk>
         </mount>
         <mount type="nfs">
           <mount-point>/test</mount-point>
           <options>
             <option>uid=513</option>
             <option>gid=503</option>
           </options>
           <server-path>/temp/user/testdir</server-path>
           <server>us.mycompany.com</server>
         </mount>
       </mounts>
     </storage>
     <vm-name>default-vm</vm-name>
     <working-dir>/app/myworkdir/</working-dir>
     <java-arguments>-cp $JAVA_HOME/lib/tools.jar:. -Xmx128m -jar MyApp.jar arg0 
arg1 arg2</java-arguments>
     <kernel-arguments>
       <entry key="logLog" value="all"/>
       <entry key="netTcpTtl" value="20"/>
     </kernel-arguments>
     <console-log-path>/test/mylog.log</console-log-path>
     <network>
       <dns>
         <static-hosts>
           <hosts ip="192.168.1.34">
             <host>myhost</host>
           </hosts>
           <hosts ip="10.0.1.56">
             <host>one.myhost1.com</host>
             <host>two.myhost1.com</host>
           </hosts>
         </static-hosts>
         <server-order>
           <server ip="172.22.17.100"/>
           <server ip="192.168.1.2"/>
         </server-order>
         <lookup-order>
           <name suffix="us.host.com"/>
           <name suffix="in.host.com"/>
         </lookup-order>
       </dns>
       <nics>
         <nic network="eth0" type="nat">
           <ip>172.23.22.22</ip>
           <netmask>255.255.255.0</netmask>
           <mac>12:ab:34:cd:56:ef</mac>
        \langlenic>
       </nics>
```
<hostname>example</hostname>

```
 </network>
 <locale-data>
```
<locale>en\_UK</locale>

- <timezone>Europe/London</timezone>
- <encoding>ISO-8859-1</encoding>

</locale-data>

```
 </jrockitve-config>
```
- <jrockitve-binary-url>ftp://*host*.com/jrockitve.bin</jrockitve-binary-url>
- </jrockitve-imagetool-config>

# **D**

# **Known Issues**

This appendix describes the following known issues in Oracle JRockit Virtual Edition 11.1.1.3.0, and provides workarounds (if available) for the issues.

- **[Cannot Specify Multiple NICs](#page-92-0)**
- [Image Tool Cannot Handle Windows Short Path Names](#page-92-1)
- [Suboptimal Disk I/O Performance in Certain Cases](#page-93-0)
- [Performance Loss When Using Multiple Virtual CPUs](#page-93-3)
- [File Locking Not Available for NFS Access](#page-93-2)
- [Patched Virtual Machine Might Not Work in Certain Cases](#page-93-1)

## <span id="page-92-0"></span>**D.1 Cannot Specify Multiple NICs**

Oracle JRockit Virtual Edition currently supports only one network interface card (NIC) for virtual machines.

For information about how to configure the NIC for a virtual machine, see the description of the network configuration element in [Appendix B, "Configuration File](#page-76-1)  [Element Reference."](#page-76-1)

## <span id="page-92-1"></span>**D.2 Image Tool Cannot Handle Windows Short Path Names**

The Image Tool returns an error if a parameter that you specify contains a Windows short path name.

For example, when you run the **-f** option to copy a file from the local (Windows) file system to the file system of a virtual machine image, if the path specified for the local file system contains a short name, an error message is displayed.

#### **Example**

java -jar jrockitve-imagetool.jar -f vm.cfg put "c:\Docume~1\prop.txt" /app/

#### This command returns the following error:

No match for "c:\Docume~1\prop.txt"

#### **Workaround**

Use long path names, as shown in the following example.

java -jar jrockitve-imagetool.jar -f vm.cfg put "C:\Documents and Settings\prop.txt" /app/

## <span id="page-93-0"></span>**D.3 Suboptimal Disk I/O Performance in Certain Cases**

Oracle JRockit Virtual Edition, like all operating systems, maintains an in-memory disk cache to improve disk I/O performance. Under certain conditions, this in-memory cache has to be flushed to guarantee a consistent disk state. The current release (11.1.1.3.0) of Oracle JRockit Virtual Edition flushes the in-memory disk cache in some cases where it is not strictly necessary to do so. This can result in suboptimal performance in some cases — for example, deletion of a large number of files.

## <span id="page-93-3"></span>**D.4 Performance Loss When Using Multiple Virtual CPUs**

In a virtual machine that is configured with multiple virtual CPUs, in certain circumstances (for example, when there is a lot of synchronization between threads), performance might be affected.

In the current release, Oracle recommends that you configure a single virtual CPU. Avoid configuring the virtual machine with more CPUs than are essential for the application, because each extra CPU causes additional overhead, with the largest increase in overhead occurring when moving from one CPU to two CPUs.

## <span id="page-93-2"></span>**D.5 File Locking Not Available for NFS Access**

While the virtual image reads a file from an NFS shared storage location another process could write to the same file, leading to problems. File locking is not available in the current release.

## <span id="page-93-1"></span>**D.6 Patched Virtual Machine Might Not Work in Certain Cases**

After using the [-p \(--patch\)](#page-56-0) option, the virtual machine will not work if the kernel or a service in the new Oracle JRockit Virtual Edition binary contains arguments or command parameters that are different from those used in the original virtual machine.

To solve this problem, do the following:

- **1.** Disassemble the virtual machine image by using the [-d \(--disassemble\)](#page-48-0) option of the Image Tool.
- **2.** Make sure that the <jrockitve-binary-url> element in the configuration file specifies the correct location of the new Oracle JRockit Virtual Edition binary (jrockitve.bin).
- **3.** Assemble the virtual machine image afresh by using the [-a \(--assemble\)](#page-44-0) option of the Image Tool.

For more information, see [Section 4.1.3, "Disassembling and Re-Creating Virtual](#page-24-0)  [Machine Images."](#page-24-0)